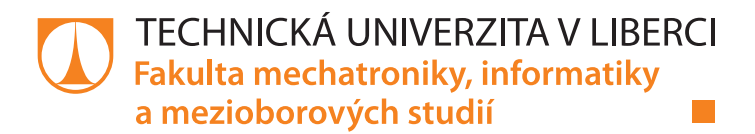

# **SW řešení pro organizaci a správu badmintonových turnajů**

# **Diplomová práce**

*Studijní program:* N2612 – Elektrotechnika a informatika Studijní obor: 1802T007 – Informační technologie

*Autor práce:* **Bc. Michal Čapek** *Vedoucí práce:* Ing. Igor Kopetschke

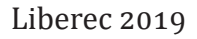

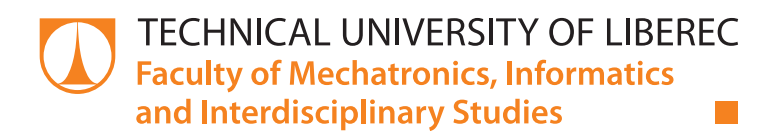

# **SW solutions for badminton tournaments organization and management**

## **Master thesis**

*Study programme:* N2612 – Electrotechnology and informatics *Study branch:* 1802T007 – Information technology

*Author:* **Bc. Michal Čapek** *Supervisor:* Ing. Igor Kopetschke

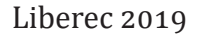

## Zadání diplomové práce

# **SW řešení pro organizaci a správu badmintonových turnajů**

*Jméno a příjmení:* **Bc. Michal Čapek** *Osobní číslo:* M17000124 *Akademický rok:* **2018/2019**

*Studijní program:* N2612 Elektrotechnika a informatika *Studijní obor:* Informační technologie *Zadávající katedra:* Ústav nových technologií a aplikované informatiky

#### **Zásady pro vypracování:**

1. Proveďte analýzu aktuálně používaných softwarových řešení pro organizaci a správu turnajů v badmintonu. 2. Definujte sadu nezbytných funkcionalit pro Vaše řešení a to jak z pohledu správy (backend), tak z pohledu klientského rozhraní.

3. Navrhněte a implementujte mobilní klientskou aplikaci pro operační systém Android za použití NoSQL databáze Google Firebase.

4. Navrhněte a implementujte backendovou část řešení pro správu turnajů ve formě webové aplikace.

5. Otestujte výsledný systém v reálném nasazení. a pokud to bude možné, získejte zpětnou vazbu, případně navrhněte další rozšíření a vylepšení systému.

*Rozsah grafických prací:* dle potřeby *Rozsah pracovní zprávy:* 40 – 50 stran *Forma zpracování práce:* tištěná/elektronická

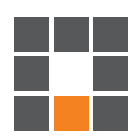

#### **Seznam odborné literatury:**

[1] LACKO, Ľuboslav. Vývoj aplikací pro Android. Brno: Computer Press, 2015. ISBN 978-80-251-4347-6. [2] Documentation for app developers [online]. 2018 [cit. 2018-10-01]. Dostupné z: https://developer.android.com/docs/. [3] ŽÁRA, Ondřej. JavaScript: programátorské techniky a webové technologie. Brno: Computer Press, 2015. ISBN 978-80-251-4573-9.

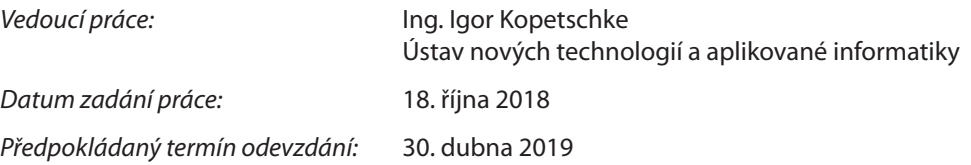

L. S.

prof. Ing. Zdeněk Plíva, Ph.D. děkan

Ing. Josef Novák, Ph.D. vedoucí ústavu

V Liberci 18. října 2018

## **Prohlášení**

Byl jsem seznámen s tím, že na mou diplomovou práci se plně vztahuje zákon č. 121/2000 Sb., o právu autorském, zejména § 60 – školní dílo.

Beru na vědomí, že Technická univerzita v Liberci (TUL) nezasahuje do mých autorských práv užitı́m mé diplomové práce pro vnitřnı́ potřebu TUL.

Užiji-li diplomovou práci nebo poskytnu-li licenci k jejímu využití, jsem si vědom povinnosti informovat o této skutečnosti TUL; v tomto případě má TUL právo ode mne požadovat úhradu nákladů, které vynaložila na vytvoření díla, až do jejich skutečné výše.

Diplomovou práci jsem vypracoval samostatně s použitím uvedené literatury a na základě konzultací s vedoucím mé diplomové práce a konzultantem.

Současně čestně prohlašuji, že tištěná verze práce se shoduje s elektronickou verzí, vloženou do IS STAG.

Datum:

Podpis:

## **Abstrakt**

Cílem práce je navrhnout a implementovat komplexní softwarové řešenı́ pro správu a organizaci turnajů v badmintonu. V práci je provedena analýza aktuálně použı́vaných softwarových řešenı́ v prostředı́ organizace a správy badmintonových turnajů . Dále je definována struktura softwarového řešení a sada funkcionalit nezbytných pro toto řešení. Navržené softwarové řešení se skládá z klientské mobilní aplikace a administrační webové aplikace. V práci je popsána implementace obou těchto aplikacı́. V závěru je pak popsán systém testovánı́ aplikace včetně použitých nástrojů a také systém získávání zpětné vazby od uživatelů.

Klíčová slova: Android, badminton, mobilní aplikace, ReactJS, webová aplikace.

## **Abstract**

The thesis objective is to design and implement a complete software solution for administrating and organizing badminton tournaments. The thesis presents an analysis of currently used software solutions within the framework of organization and administration of badminton tournaments. It further on introduces a defined structure of software solutions and a set of functionalities needed for this solution. The designed software solution consists of a client mobile application and administrative web-based application. The thesis illustrates the implementation of both of these applications. At the end this thesis presents the system of testing of these applications, including all the tools and means used as well as the system of getting the feedback from the users.

Keywords: Android, badminton, mobile application, ReactJS, web application.

## **Poděkování**

Rád bych na tomto místě poděkoval vedoucímu mé diplomové práce, panu Ing. Igoru Kopetschkemu, za čas, který mi věnoval.

# **Obsah**

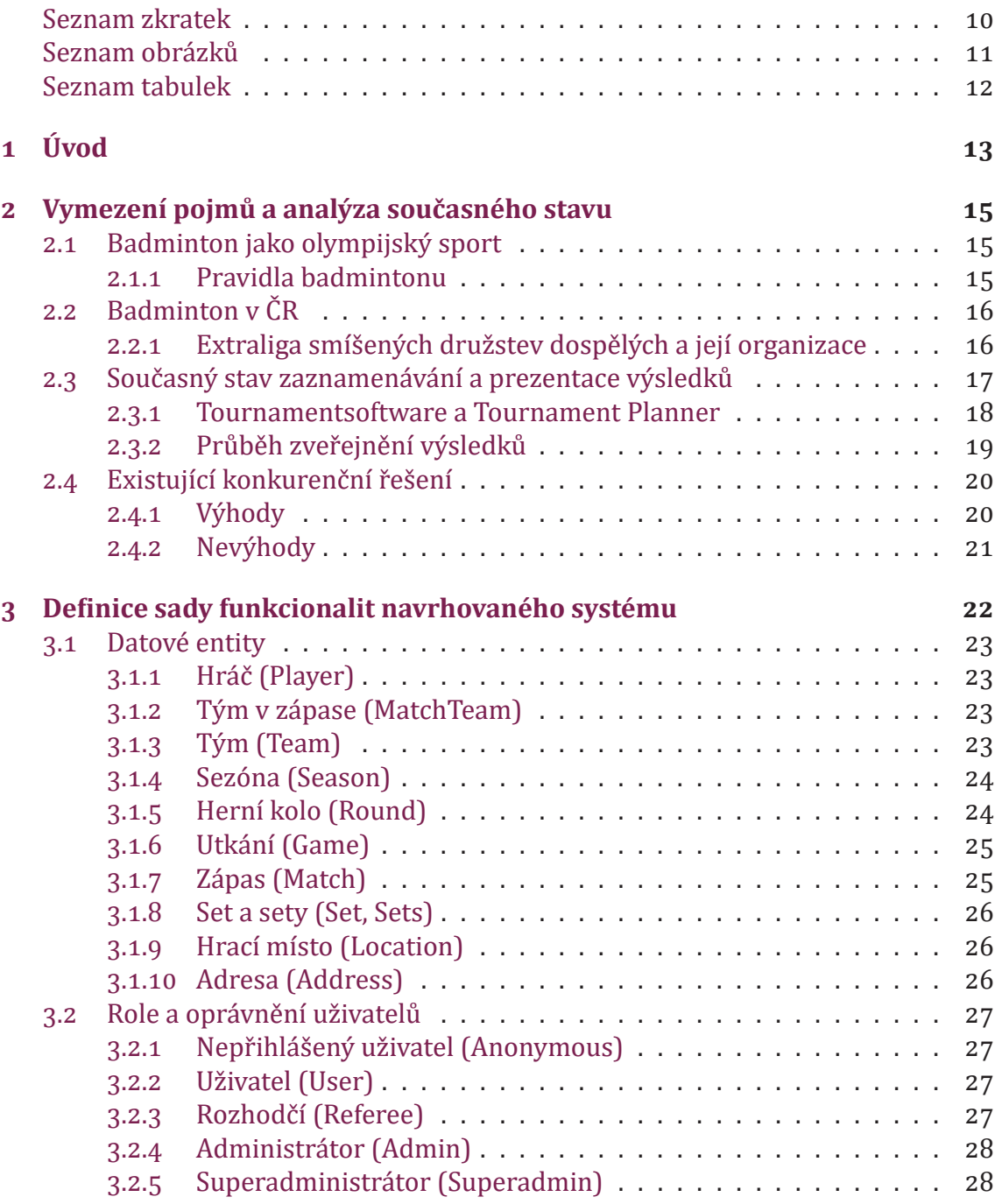

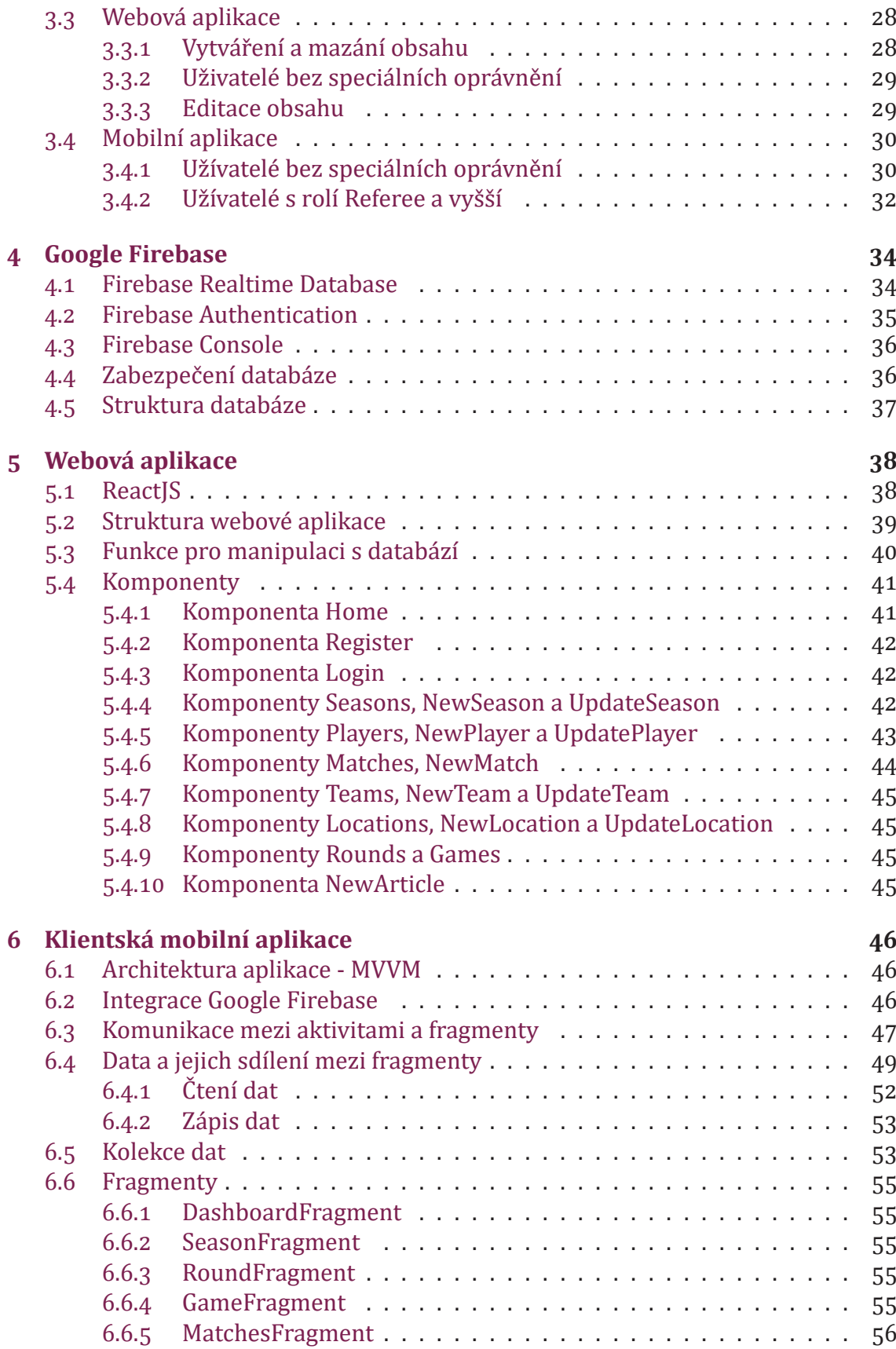

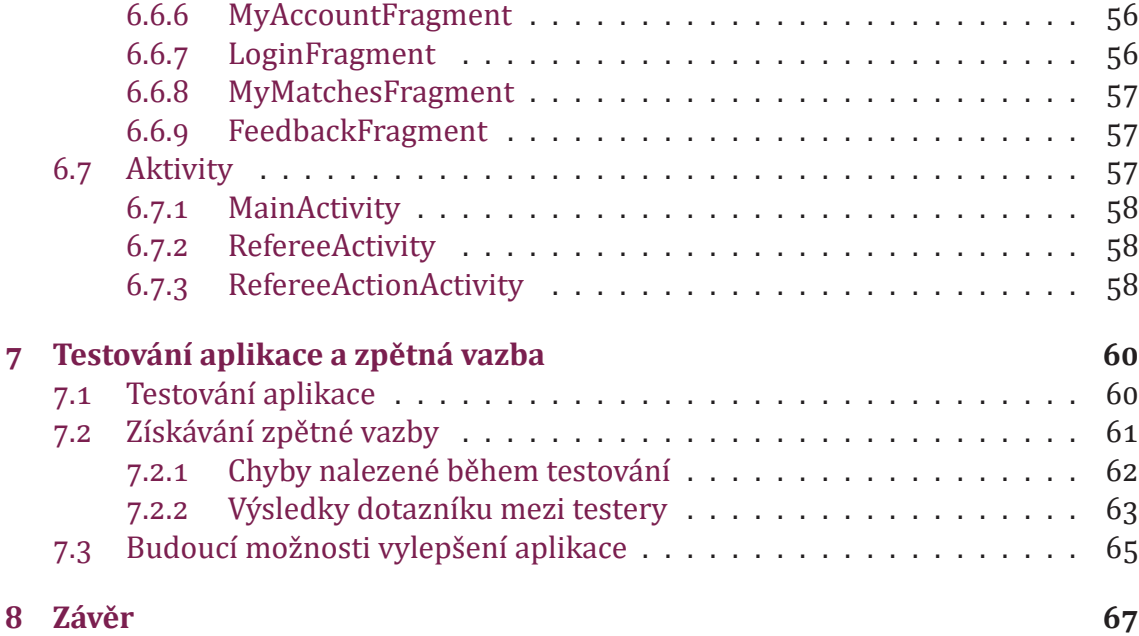

## **Seznam zkratek**

- **BUSK** Badminton Umpire Score Keeper
- ČBaS Český badmintonový svaz
- FM Fakulta mechatroniky, informatiky a mezioborových studií Technické univerzity v Liberci
- **ID** Identifikátor
- KR Komise rozhodčích, orgán ČBaS
- **POJO** Plain Old Java Object
- **SDK** Software development kit
- **TLS** Transport Layer Security
- **TP** Tournament Planner
- **TUL** Technická univerzita v Liberci
- UC UseCase případ užití
- **UI** User Interface uživatelské rozhranı́

# **Seznam obrázků**

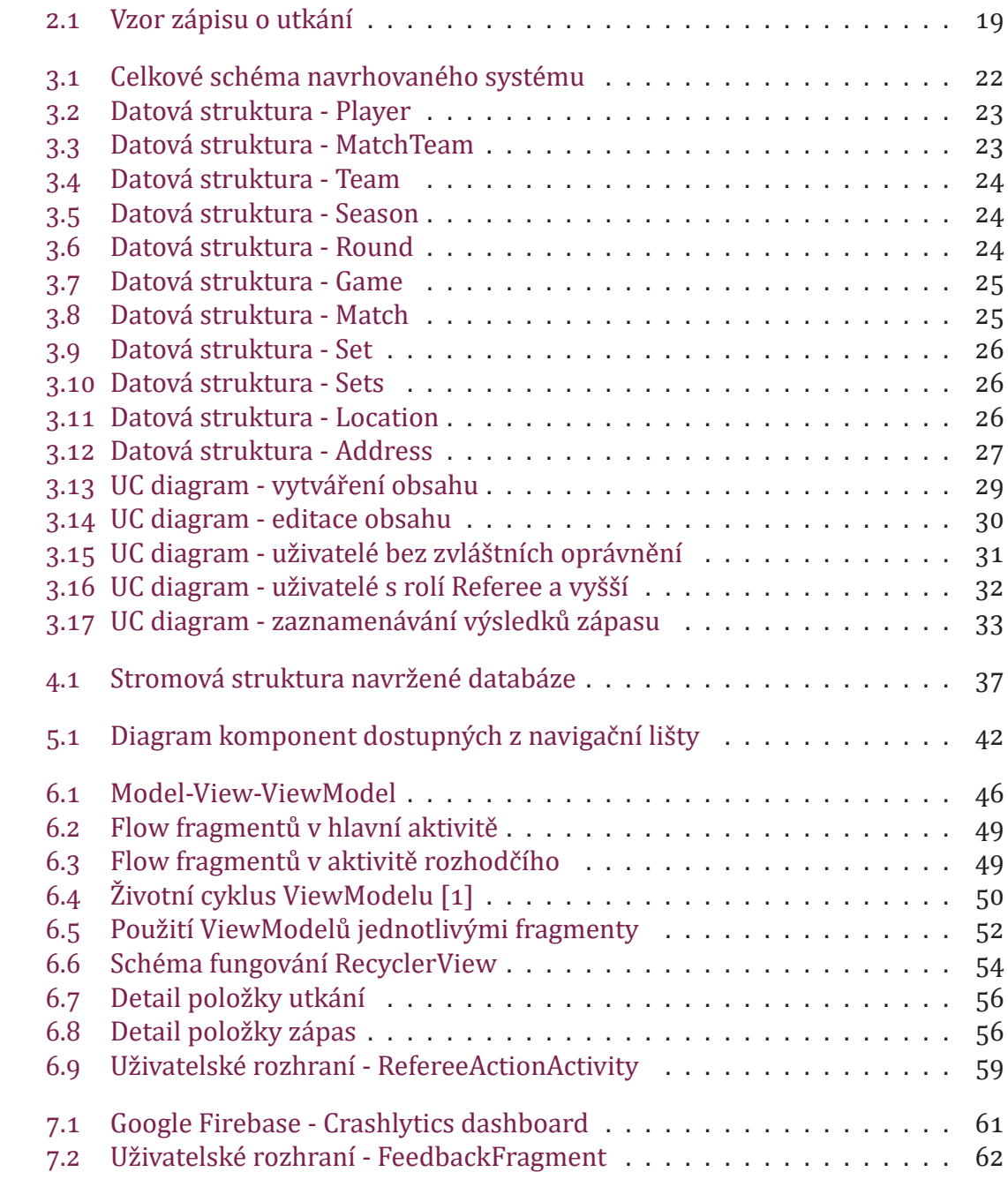

# **Seznam tabulek**

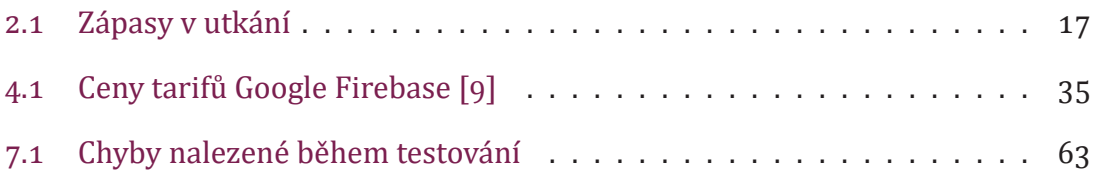

# **͟ Úvod**

Aplikace pro chytré mobilnı́ telefony jsou jednoznačným fenoménem dneška. Na Google Play, oficiálním obchodě s aplikacemi pro operační systém Android, je podle [3] v současné době více než dva a půl milionu aplikací. Za posledních ͤ let se jejich počet zdvojnásobil [͟͡]. Aplikace pronikajı́ do všech odvě tvı́ našeho každodenního života a sport rozhodně není výjimkou. Podle [4] je na Google Play k dispozici více než 45 tisíc různých aplikací, které jsou zařazeny do kategorie Sport. Nejstahovanější z nich mají více než 50 milionů stažení. Uživatelé mají možnost v těchto aplikacích kromě jiného sledovat výsledky sportovních akcí z celého světa a mít tak přehled o výkonech svých oblíbených sportovců a týmů.

Cilem této diplomové práce je navrhnout a implementovat komplexní softwarové řešení pro správu a organizaci turnajů v badmintonu. Motivací pro vytvoření tohoto softwarového řešení mi bylo mé dlouhodobé působení v realizačním týmu profesionálního badmintonového klubu. Často také zastávám roli vrchního rozhodčího na republikových turnajích a právě z této pozice vidím velký prostor pro dalšı́ digitalizaci a zautomatizovánı́ procesu sběru a prezentace výsledků zapasů a turnajů. V současnosti v prostředí badmintonu aplikace tohoto typu chybí. Její vytvořenı́ mů že pomoci nejen s propagacı́ badmintonu mezi laickou veřejnostı́, ale i optimalizovat procesy v rámci Českého badmintonového svazu a rozšířit hráčskou základnu. V první části práce je provedena analýza současně používaných softwarových řešení v českém badmintonovém prostředí. Celé navrhované řešení se sestává ze dvou částí - mobilní aplikace pro chytré telefony s operačním systémem Android a webové aplikace.

Mobilnı́ aplikace sloužı́ dvěma cı́lovým skupinám. Prvnı́ cı́lovou skupinou jsou fanoušci - laická veřejnost. Těmto uživatelům aplikace přinášı́ možnost sledovat online výsledky z turnajů družstev, získávat aktuální informace o dění na badmintonové scéně a informovat se o průběhu celé sezóny. Druhou cílovou skupinou jsou hlavní rozhodčí. Těm aplikace slouží pro zaznamenávání výsledků zápasů . Tyto výsledky jsou v reálném čase přenášeny do databáze a dále zpracovávány. Cílem práce je stanovit sadu funkcionalit, kterou mobilní aplikace bude uživatelům nabízet, a dále pak tyto specifikované funkcionality implementovat. Neméně důležité je pak implementovat přívětivé uživatelské rozhraní.

Webová aplikace je navržena jako administrativní rozhraní a implementována za použítí knihovny ReactJS. Slouží úzké skupině uživatelů (vrchním rozhodčím) k vytváření a správě obsahu zobrazovaného v mobilní aplikaci. V práci jsou specifikovány potřebné funkcionality pro tuto aplikaci a také popsána jejich implementace. Součástí implementace je pak i návrh uživatelského rozhraní, ke kterému byla využita knihovna react-bootstrap. Celý systém je postaven nad platformou Firebase od firmy Google. V práci jsou popsány její funkcionality, které byly při implementaci použity.

V poslední části práce je popsán systém testování aplikace, postup sběru zpětné vazby a navrženy další možnosti budoucího rozšíření systému.

## **͠ Vymezení pojmů a analýza současného stavu**

Jak již z názvu této diplomové práce vyplývá, celé softwarové řešení bude zaměřeno na badminton. V České republice není profesionální badminton až tolik populární jako fotbal nebo hokej, a tak by si někdo mohl myslet, že vytvářet softwarové řešení pro takový sport je zbytečné. Opak je ale pravdou. V následujících kapitolách bude badminton představen jako moderní sport s bohatou historií a také velkými ambicemi do budoucna. Dále pak budou vymezeny zá kladnı́ pojmy, které jsou s badmintonem spjaty, a které je nutné znát ke správnému pochopení fungování navrhovaného softwarového řešenı́.

## **͠.͟ Badminton jako olympijský sport**

Předchů dce nynějšı́ho badmintonu má své kořeny hluboko v historii. Už před z 000 lety se v kultuře jihoamerických Inků a středoamerických Aztéků setkáváme s náznaky hry s "opeřeným míčkem". V 7. století našeho letopočtu se v Číně hovoří o hře "Di−Dšen−Dsi", kdy mı́ček je odbı́jen rukou nebo nohou. V Japonskuse mluvı́ o hře "Cibane" (14. století), v Indii o hře "Poona". Ve Francii v 16. století to byla hra zvaná "Jeu Volant". Za přímého předchůdce dnes považujeme indickou hru "Poona", kterou do Evropy přivezl koncem 19. století (1872) anglický důstojník, vévoda z Beaufortu. Mezinárodní badmintonová federace (WBF) vznikla v roce 1934, dnes sdružuje 156 národních svazů a badminton se hraje na všech pěti kontinentech. Evropská badmintonová unie (EBU) vznikla ve Frankfurtu nad Mohanem v roce 1967 a jedním ze zakládajících členů bylo také tehdejší Československo. Největším impulzem v novodobé historii bylo zařazení badmintonu do programu LOH. Svou premiéru zažil badminton na OH v Barceloně v roce 1992. Ke světovým velmocím patří asijské státy: Čína, Malajsie, Indonésie a Jižní Korea. V Evropě se badminton těší největší oblibě v Dánsku, Německu, Švédsku, Anglii a Holandsku.[12]

#### **͠.͟.͟ Pravidla badmintonu**

Pro správné pochopenı́ funkcionalit navrhovaného softwarového řešenı́ je nutné se seznámit alespoň se základními pravidly badmintonu. Badminton je individuální raketový sport. K zápasu nastupují vždy dva protivníci (nebo dvě dvojice), kteří sehrají zápas na dva vítězné sety do 21 bodů. Hráči svými raketami odpalují opeřený mı́ček a snažı́ se přinutit soupeře chybovat. Chybou je zahránı́ mı́čku mimo kurt, nebo neodehrání míčku, který soupeř odehrál správně. Na průběh zápasu vždy dohlíží tzv. hlavní rozhodčí (umpire). Pokud se jedná o zápas ve vyšší lize či na vyšším turnaji, jsou na daný zápas delegováni ještě tzv. čároví rozhodčí, kteří pomáhají hlavnı́mu rozhodčı́mu s rozhodovánı́m o dopadu mı́čku. Hlavnı́ rozhodčı́ má na kurtě nejvyšší slovo a jeho rozhodnutí musí být respektováno každým z hráčů. Hlavní rozhodčí má také na starost zapisování stavu a po skončení zápasu má povinnost výsledek nahlásit vrchnímu rozhodčímu.

V badmintonu existuje celkem 5 disciplín - dvouhra mužů a žen, čtyřhra mužů a žen a smı́šená čtyřhra (často označovaná jako mix).

Badmintonové zápasy se odehrávají v rámci tzv. turnajů. Pod pojmem turnaj se rozumí seskupení badmintonových zápasů. Existují turnaje jednotlivců a turnaje družstev. Turnaje jednotlivců se většinou odehrávají během krátkého časového intervalu, nejčastěji během třı́ dnı́. Oblastnı́ turnaje jsou zpravidla jednodennı́. Na turnajích jednotlivců se dle pravidel odehrává všech 5 disciplín, každá disciplína má na konci svého vítěze. Turnaj řídí vrchní rozhodčí, který musí mít platnou licenci. Turnaje jednotlivců jsou dále rozděleny do věkových kategorií a také do kategorií dle úrovně. Rozdělení se řídí platnými předpisy ČBaS.

Turnaje družstev jsou od turnajů jednotlivců odlišné. Hráči zde nenastupujı́ za sebe, nýbrž za tým. Existují speciální typy turnajů družstev, jako je například Mistrovství Evropy družstev, které majı́ svá vlastnı́ pravidla. Nejznámějšı́mi turnaji družstev jsou ale bezesporu ligy. V České republice je nejvyšší ligou Extraliga smíšených družstev, nižší celostátní ligou je 1. liga, a dále pak regionální 2. liga a 3. liga. Všechny tyto ligy se řídí pravidly, které stanovuje Soutěžní řád vydávaný ČBaS. Ligy probíhají v rámci delšı́ho časového obdobı́, zpravidla od zá řı́ do dubna. Tato práce je zameřena na nejvyššı́ ligu - tedy Extraligu smı́šených družstev. Navržené softwarové řešenı́ je ale natolik komplexnı́ a variabilnı́, že nenı́ problém ho použı́t i pro dalšı́ ligy.

## **͠.͠ Badminton v ČR**

Profesionální badminton zastřešuje Český badmintonový svaz (ČBaS), který má své stanovy, orgány, atd. Tématu této práce se rozhodně nejvíce týká orgán zvaný Komise rozhodčích (KR), který má na starost nejen zajištění hladkého průběhu všech pořádaných badmintonových turnajů , ale i školenı́ nových hlavnı́ch a vrchnı́ch rozhodčích a také dohled na jejich nestrannost.

#### **͠.͠.͟ Extraliga smíšených družstev dospělých a její organizace**

Nejvyšší tuzemskou celostátní ligou družstev dospělých je Extraliga smíšených družstev dospělých (dále jen Extraliga). Startuje v ní 8 nejlepších týmů z České republiky. Extraliga se dělí na základní část a na play-off. V základní části sehraje každý přihlášený tým soutěžní utkání s každým ze zbývajících týmů. Za výhru v utkání získá tým do tabulky 4 body, za výhru v prodloužení 3, za prohru v prodloužení 2 a za prohru 1 bod. Po odehrání všech utkání základní části se dva nejvýše umístěné týmy kvalifikují do semifinále play-off, týmy na třetím až šestém místě se kvalifikují do čtvrtfinále play-off a poslední 2 týmy musí bojovat o udržení se v nejvyšší soutěží v utkáních play-out. Semifinále a finále probíhají v rámci jednoho finálového víkendu - v sobotu se odehrají semifinálová utkání a v neděli utkání o ͡. mı́sto a ϐinále. Vı́těz ϐinále je prohlášen mistrem republiky smı́šených družstev.

Každé utkání, které je v rámci ligy odehráno, má svou jasně definovanou strukturu. Rozpis soutěží [6] a Soutěžní řád [8] stanoví na začátku sezóny hrací dny a místa pro jednotlivá utkání. Každé utkání se pak skládá z přesně definovaných zápasů - jejich přehled je v tabulce 2.1.

| Zkratka | Název           |
|---------|-----------------|
| 1. MS   | 1. dvouhra mužů |
| 2. MS   | 2. dvouhra mužů |
| 3. MS   | 3. dvouhra mužů |
| 1. WS   | 1. dvouhra žen  |
| 1. MD   | 1. čtyřhra mužů |
| 1. WD   | 1. čtyřhra žen  |
| 2. MD   | 2. dvouhra mužů |
| XD      | smíšená čtyřhra |

Tabulka 2.1: Zápasy v utkání

Za každý vyhraný zápas získá tým 1 bod. Při rovnosti bodů po odehrání všech osmi zápasů se hraje ještě prodlouženı́, neboli tzv. "zlatý zápas" (buď MS, WS, nebo XD), který rozhodne o vítězi utkání a rozdělení bodů do tabulky ligy.

Na každé utkání deleguje KR (po domluvě s pořádajícím klubem) vrchního rozhodčího. Vrchní rozhodčí zodpovídá za průběh utkání, spravuje zápis o utkání, deleguje hlavnı́ rozhodčı́ na jednotlivé zápasy a zapisuje výsledky zápasů . Určuje také pořadı́, v jakém budou jednotlivé zápasy odehrány.

## **͠.͡ Současný stav zaznamenávání a prezentace výsledků**

Ještě před několika lety bylo naprosto běžné, že vrchní rozhodčí turnaje řídil s tužkou a papírem v ruce, výsledky zaznamenával ručně do papírových "pavouků" a hlavní rozhodčí na umpirech otáčeli čísla na papírových počítadlech skóre. Postupnou modernizací se stav zlepšil natolik, že vrchní rozhodčí musí na turnajích používat automatizovaný losovací program a program na správu výsledků turnajů. Používání tohoto programu je zakontveno v Rozpisu soutěží [7]. Tento komerční software

jménem Tournament planner ČBaS nakupuje v podobě ročních licencí. Software však trpí několika nedostatky, které jsou rozebrány v dalších kapitolách. Na větších turnajích (jako je třeba Mistrovství ČR, Mezinárodní mistrovství ČR nebo finále Extraligy) jsou organizátoři nuceni zajistit digitální ukazatel skóre na jednotlivých kurtech. Tyto ukazatele jsou však dostupné pouze ve velmi omezeném množstvı́ a jejich pořízení je pro kluby finančně náročné. Navíc se jedná o zcela jednoduchá zařízení, která nemají žádné možnosti integrace do dalších systémů a ani není možné je rozšířit.

#### **͠.͡.͟ Tournamentsoftware a Tournament Planner**

Tournamentsoftware a Tournament Planner jsou komerčnı́ software od Nizozemské firmy Visual Reality B.V., který ČBaS nakupuje pro zjednodušení a digitalizaci zaznamenávánı́ výsledků z badmintonových turnajů . Podrobné informace o tomto software jsou k dispozici na webových stránkách www.tournamentsoftware.com. Pojmem tournamentsoftware se rozumí webová aplikace, která slouží pro zobrazení výsledků jednotlivých turnajů . Tournament Planner je desktopová aplikace pro systém Windows, která slouží pro offline správu turnaje a následnou publikaci online na zmı́něném webu. Přı́stupy do obou těchto svázaných software jsou pod jednou licencí. Tournament Planner tedy slouží vrchním rozhodčím turnajů k přípravě startovací listiny, losování "pavouků", zaznamenávání výsledků jednotlivých zápasů a ke spoustě dalších činností, které s řízením turnaje souvisí. Jedná se o velice komplexnı́ software, který disponuje obrovskou sadou funkcionalit.

Mezi hlavní výhody patří:

- velké množství podporovaných sportů,
- software používaný velkým množstvím organizací a svazů,
- mezinárodní podpora,
- propracované zobrazování obsahu na webu.

Toto softwarové řešení ale není (právě z důvodu podpory velkého množství různých sportů) zcela optimalizováno pro zaznamenávání výsledků badmintonové Extraligy. Nejvě tšı́m problém je datová struktura Tournament Planneru. Každý turnaj, který má být vidět na webu, musí být založen v desktopové aplikaci. Ta pro turnaj vytvoří tzv. TP soubor, což je specifický soubor pro použití právě v desktopové aplikaci. Tento TP soubor se pak uploaduje na server. Aplikace ale neumožň uje z webu TP soubor stahovat, a to je pro použití v Extralize největší problém. Tím totiž není dovoleno zapisovat do stejného turnaje z více míst v jeden čas najednou, což je základní požadavek (utkání v rámci jednotlivých kol se hrají na různých hracích místech souběžně). Není tak možné sdílet výsledky z jednotlivých hracích míst online do jednoho digitálnı́ho systému.

#### **͠.͡.͠ Průběh zveřejnění výsledků**

Z výše uvedých důvodů musí zveřejňování výsledků probíhat následujícím způ sobem:

- 1. Na začátku sezóny ČBaS stanoví datum a čas konání jednotlivých utkání a založí TP soubor pro aktuální sezónu.
- ͠. Před každým kolem deleguje vrchnı́ rozhodčı́ pro každé z utkánı́.
- ͡. Vrchnı́ rozhodčı́ v prů běhu utkánı́ zapisuje výsledky jednotlivých zápasů do tzv. Zápisu o utkání (viz. Obrázek 2.1), což je ve skutečnosti tabulka v MS Excel.
- 4. Po skončení utkání odešle vrchní rozhodčí tuto tabulku na ČBaS.
- 5. ČBaS počká, až dostane tabulky ze všech hracích míst, pak upraví TP soubor a uploaduje ho na server. Zároveň publikuje vyplněné tabulky na svém webu. Takto musí ČBaS učinit po každém hracím kole.

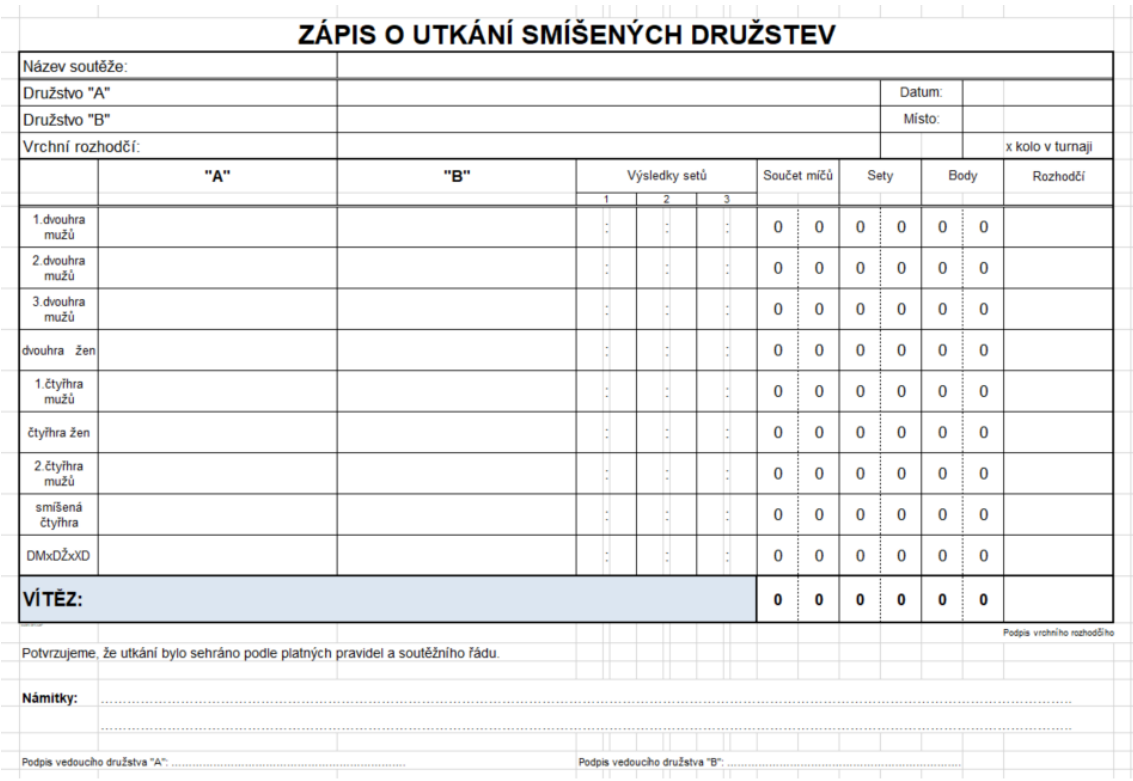

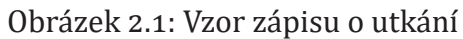

Z výše popsaného postupu je zřejmé, že stávající postup trpí mnoha nedostatky. Těmi jsou předevšı́m:

- obrovská režie;
- nemožnost jakéhokoliv online sdílení aktuálního stavu jednotlivých utkání;
- nemožnost napojení jiných systémů, které by umožnily digitalizaci procesu zaznamenávání skóre jednotlivých zápasů a jeho sdílení;
- časové prodlevy mezi ukončením utkání a zveřejněním výsledků.

Navrhovaný systém musí všechny tyto nedostatky řešit. Zvláštní důraz je kladen na sdílení dat v reálném čase tak, aby byl zajištěn co nejvyšší komfort pro koncového uživatele.

## **͠.͢ Existující konkurenční řešení**

Na Google Play (obchod s aplikacemi pro zařízení s operačním systémem Android) je v současné době ke staženı́ aplikace "Badminton Umpire Score Keeper" (dále jen BUSK), a to jak v neplacené verzi, tak ve verzi "Pro", která je zpoplatněná . V rámci průzkumu v současnosti používaných řešení bylo zjištěno, že v jednom z českých badmintonových klubů je tato aplikace aktivně využívána pro zaznamenávání a zobrazování skóre zápasů. Níže jsou popsány zjištěné výhody a nevýhody této aplikace, která může být označena jako konkurenční k navrhovanému řešení.

### **͠.͢.͟ Výhody**

Po provedené analýze by se výhody aplikace BUSK daly shrnout do následujících bodů:

- Aplikace nabízí nejen hotovou aplikaci pro Android, ale ve verzi Pro i aplikaci pro Windows, která po propojenı́ dokáže zobrazit data z mobilnı́ aplikace v podobě, která se dá např. promı́tnout na velkoplošné obrazovce.
- Na Google Play má více než 10000 stažení
- Uživatel mobilní aplikace má velké možnosti nastavení pro jednotlivé zápasy. Sám si mů že zvolit, zda se jedná o dvouhru, či čtyřhru, sám zadává jména hráčů a upravuje podávající stranu.
- Aplikace nabízí pro každý odehraný set přehledný graf s posloupností získávání bodů jednotlivými hráči.

#### **͠.͢.͠ Nevýhody**

Aplikace ovšem oplývá mnoha nevýhodami. Mezi ně patřı́ zejména nı́že uvedené body.

- Verze Pro je zpoplatněná . Licence jsou vázané na Google ú čet uživatele tedy je nutné pro každého hlavnı́ho rozhodčı́ho koupit jednu kopii.
- Ve volně přístupné verzi neumí mobilní aplikace komunikovat s aplikací pro Windows.
- Aplikace pro Windows je dostupná pouze z neoficiálních zdrojů, což s sebou mů že nést bezpečnostnı́ riziko.
- Celé řešení vyvinul neznámý vývojář, takže se nedá vysledovat, zda data neodchází někam, kde by mohla být zneužita.
- Řešení funguje pouze lokálně. Není zde žádná možnost odesílání výsledků na autorizovaný server, kde by docházelo napřı́klad k ukládánı́, nebo dalšı́mu zpracování.
- Veškerý obsah, který se v aplikaci vytvá řı́, je uložen pouze lokálně na mobilnı́ch zařízeních jednotlivých hlavních rozhodčích. Data nejsou nijak centralizována. Navíc veškerý obsah je závislý pouze na tom, jaké údaje hlavní rozhodčí zadá. Není zde žádná možnost přípravy dat dopředu tak, aby hlavní rozhodčí nemusel již na kurtu zadávat jména hráčů a podobně.
- Výsledky umí aplikace sdílet pouze jako exportované do formátu PDF. Ten je pro další zpracování nevhodný.

Celkově se dá o aplikaci říct, že nabízí funkcionality, které stačí hlavnímu rozhodčímu k řízení zápasů. Nicméně tato práce si klade za cíl vytvořit systém, který bude umět integrovat zaznamenávání výsledků do jednoho centrálního systému, delegovat registrované rozhodčí k již připraveným zápasům a sbírat výsledky ve strojově čitelné formě tak, aby bylo možné tyto výsledky dále zpracovávat.

## **͡ Deϐinice sady funkcionalit navrhovaného systému**

Navrhovaný systém se sestává ze dvou zá kladnı́ch komponent - webové aplikace a mobilní aplikace pro operační systém Android. Webová aplikace slouží především pro vytváření a správu obsahu a je určena pro úzký okruh uživatelů, u kterých se předpokládá , že ovládajı́ zá kladnı́ práci s počı́tačem a webovými stránkami. Před začátkem používání aplikace budou všichni uživatelé proškoleni. Mobilní aplikace je navržena tak, aby ji mohla použı́vat široká veřejnost. Obsahuje v sobě ale i skrytou část pro rozhodčí, která je dostupná po přihlášení a přidělení příslušných oprávnění. V té to kapitole budou popsány přı́pady užitı́ (dále jen UC z anglického UseCase) pro jednotlivé komponenty navrhovaného systému a definována sada potřebných funkcionalit systému.

Na obrázku 3.1 je zobrazeno celkové schéma navrhovaného systému, včetně předpokládaného použitı́ jednotlivých částı́ systému uživateli.

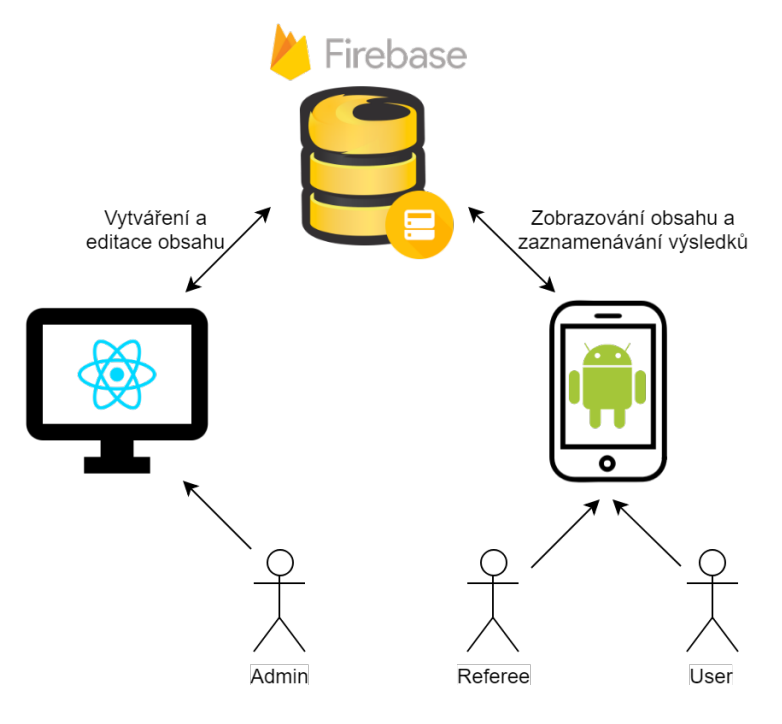

Obrázek 3.1: Celkové schéma navrhovaného systému

## **͡.͟ Datové entity**

Nejprve je potřeba definovat, jaké datové entity se v aplikaci budou vyskytovat, jaká budou mít vzájemná propojení a jaké budou mít vlastnosti.

### **͡.͟.͟ Hráč (Player)**

Datová struktura, která definuje hráče. Každý hráč je jednoznačně definován svým ID. Dále pak obsahuje vlastnosti jméno, příjmení, datum narození a národnost. Dále obahuje ID týmu, do kterého je zařazen.

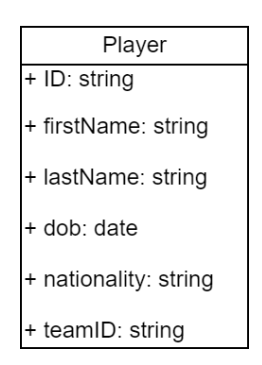

Obrázek 3.2: Datová struktura - Player

#### **͡.͟.͠ Tým v zápase (MatchTeam)**

Protože k zápasům nastupují hráči buď sami (dvouhra), nebo s partnerem (čtyřhra, mix), je třeba to pro potřeby aplikace unifikovat. Datová struktura MatchTeam reprezentuje vždy jednoho z protivnı́ků na kurtě. Skládá se ze dvou struktur Hráč. Pokud je zápas dvouhrou, je vyplněn pouze jeden z hráčů .

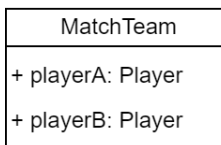

Obrázek 3.3: Datová struktura - MatchTeam

#### **͡.͟.͡ Tým (Team)**

Datová struktura, která definuje tým ve smyslu soutěžního týmu. Každý tým je jednoznačně definován svým ID. Dále pak obsahuje vlastnosti jméno a zkratku.

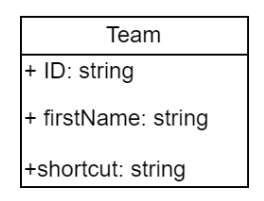

Obrázek 3.4: Datová struktura - Team

### **͡.͟.͢ Sezóna (Season)**

Datová struktura, která definuje sezónu. Sezóna je definovaná svým ID, které vychází z roku zahájení a z roku ukončení. Sezóna zastřešuje všechny další entity - ty jsou vždy přiřazeny ke konkrétní sezóně. Kromě ID obsahuje vlastnosti jméno, počet kol v sezó ně, měsı́c a rok zahájenı́ a měsı́c a rok ukončenı́. Ke každé sezó ně je automaticky vytvořeno tolik kol, kolik uživatel zadá, plus čtvrtfinále, semifinále, finále a zápas o 3. místo.

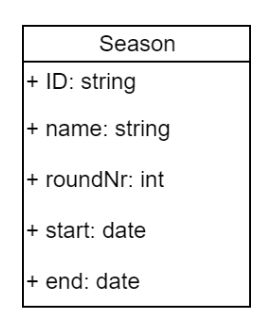

Obrázek 3.5: Datová struktura - Season

## **͡.͟.ͣ Herní kolo (Round)**

Datová struktura, která definuje herní kolo v sezóně. Kolo je definovaná svým ID, které vychází z ID sezóny, pod kterou je dané kolo přiřazeno, a z pořadí v této sezóně. Počet kol v sezóně je definován při vytváření sezóny a nelze změnit. Kolo jako takové slouží spíše k rozdělení jednotlivých utkání, proto obsahuje pouze ID sezóny, pod kterou spadá, svůj název a pořadí v sezóně.

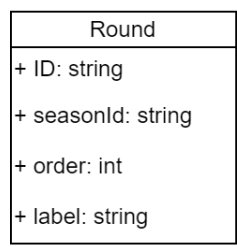

Obrázek 3.6: Datová struktura - Round

### **͡.͟.ͤ Utkání (Game)**

Datová struktura, která definuje utkání mezi dvěma týmy v určitém kole. Každé utkání je jednoznačně definováno svým ID a dále zařazeno do sezóny pomocí seasonId a roundId. V rámci utkání jsou definováni soupeři - tedy dva týmy, které k utkání nastoupí. Týmy jsou určeny pomocí jejich ID. Dalšími duležitými vlastnostmi Utkání je čas a datum, kdy se dané kolo odehraje. Neméně důležité je i určení místa - tedy sportovní haly, kde je utkání sehráno. Pro diváky je pak důležitá i informace o ceně vstupenek. Výsledek utkánı́ je pak uložen v polı́ch scoreA a scoreB. Výsledné skóre utkání je určeno jako součet vyhraných zápasů jednotlivých týmů v daném utkánı́.

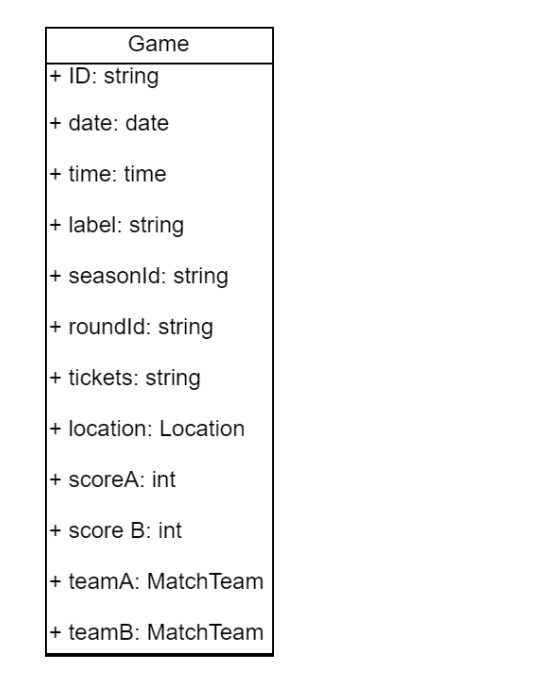

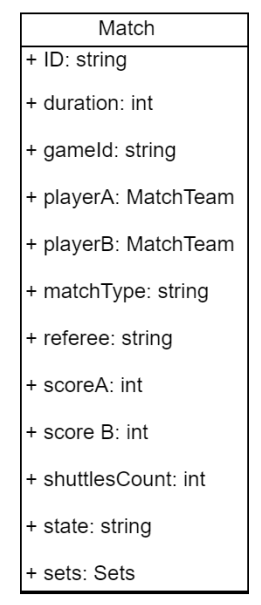

Obrázek ͡.ͥ: Datová struktura - Game

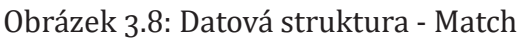

## **͡.͟.ͥ Zápas (Match)**

Zápas je základním stavebním kamenem celého řešení. Každý zápas je definován svým unikátním ID a přiřazen k utkání pomocí gameId. K zápasu nastupují vždy dva týmy - playerA a playerB. Tyto týmy jsou uloženy jako struktura MatchTeam. Výsledek jednotlivých setů zápasu je zaznamenáván do položky sets. Položky scoreA a scoreB pak informují o celkovém skóre zápasu. Typ zápasu je uložen v položce matchType. Zápas řı́dı́ hlavnı́ rozhodčı́, jehož ID je uloženo v položce referee. O zápase je zaznamenáváno i několik statistických informací - trvání zápasu a počet spotřebovaných mı́čků . Položka state potom vyjadřuje, v jakém stavu se zápas nachází. Stavy jsou definovány pomocí struktury enum.

#### **͡.͟.ͦ Set a sety (Set, Sets)**

Tyto dvě pomocné datové struktury umožňují strukturovaně ukládat výsledky z jednotlivých setů. Datová struktura Sets se skládá ze tří struktur Set (protože v jednom zápase je možné odehrát maximálně 3 sety). Struktura Set je pak jednoduchým úložištěm dvou číslených hodnot - bodů dosažených každým z protivníků.

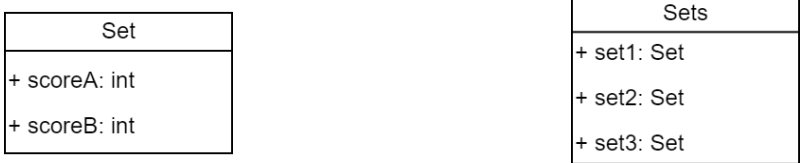

```
Obrázek 3.9: Datová struktura - Set<br>Obrázek 3.10: Datová struktura - Sets
```
### **͡.͟.ͧ Hrací místo (Location)**

Datová struktura, která definuje místo, kde se odehrávají jednotlivá utkání. Každé hrací místo je jednoznačně definováno svým ID. Dalšími důležitými údaji jsou adresa (uložená jako pomocná datová struktura Address), GPS souřadnice, informace o počtu dostupných kurtů a název mı́sta.

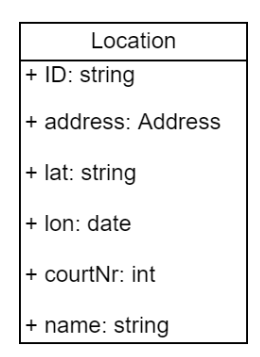

Obrázek 3.11: Datová struktura - Location

#### **͡.͟.͟͞ Adresa (Address)**

Pomocná datová struktura, která slouží pro uložení adresy daného hracího místo. Skládá se z údajů o ulici, městě a státu, kde dané hrací místo leží.

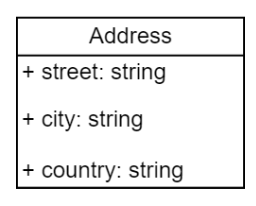

Obrázek 3.12: Datová struktura - Address

## **͡.͠ Role a oprávnění uživatelů**

Navrhovaný systém cílí na širokou uživatelskou základnu. Jeden systém budou používat jak uživatelé bez speciálních oprávnění (diváci, fanoušci), tak uživatelé s dalšími úrovněmi oprávnění (rozhodčí, administrátoři, superadministrátoři). Proto je nezbytné, aby navrhované řešení nabízelo systém, který zajistí autentifikaci uživatelů a dovolí jim přiřazovat jejich role.

### **͡.͠.͟ Nepřihlášený uživatel (Anonymous)**

Nepřihlášený uživatel je takový uživatel, který neposkytne aplikaci své přihlašovacı́ údaje. Takovému uživateli aplikace musí nabídnout možnost si vytvořit svůj uživatelský účet a následně se do něj přihlásit. Po vytvoření uživatelského účtu je tomuto uživateli přiřazena automaticky role User. Nepřihlášený uživatel nemá žádná další oprávnění.

## **͡.͠.͠ Uživatel (User)**

Uživatel, který si vytvořı́ uživatelský ú čet, zı́ská automaticky roli User. Přihlášenı́m se do aplikace může uživatel získat personifikované informace, speciální nabídky, atd (více v kapitole 7.3). V první verzi aplikace přihlášený uživatel nemá žádná další speciální oprávnění.

### **͡.͠.͡ Rozhodčí (Referee)**

Rozhodčím se stane uživatel ve chvíli, kdy Superadministrátor ověří jeho účet a nastaví mu v systému roli Referee. Tím Superdministrátor dává najevo, že je Rozhodčí schopen vykonávat funkci hlavního rozhodčího (vychází se stanov ČBaS) a zároveň že souhlasí s tím, aby Rozhodčí tuto funkci vykonával. Rozhodčí tím získá speciálnı́ opravněnı́ zapisovat výsledky z zápasům, ke kterým ho Superadministrá tor přiřadí. Rozhodčí si může zobrazit seznam zápasů, které jsou k jeho osobě přiřazeny. Rozhodčı́ nezı́skává právo delegovat jiné rozhodčı́, ani zapisovat výsledky k zápasům, ke kterým nebyl přiřazen.

## **͡.͠.͢ Administrátor (Admin)**

Administrátor má všechna práva, která ma Rozhodčí. Administrátorem se stává ten uživatel, kterému tuto roli v systému přiřadí Superadministrátor. Administrátor tímto získává všechna práva na zásahy do databáze systému, zejména pak vytváření, modifikaci a mazání obsahu a přiřazování Rozhodčích k zápasům. Administrátor přiřazením funkce dává najevo, že si je vědom všech rizik spojených s užívání aplikace, zvláště pak s nevratnostı́ mazánı́ obsahu. Administrá torem jsou vě tšinou jmenování všichni vrchní rozhodčí jednotlivých utkání.

### **͡.͠.ͣ Superadministrátor (Superadmin)**

Superadministrátor má veškerá práva spojená s užíváním aplikace. Jeho hlavní výsadou je možnost definování a přiřazování rolí ostatním uživatelům aplikace. Superadministrátor má právo na přímé zásahy do databáze.

## **͡.͡ Webová aplikace**

Webovou aplikaci budou používat především vrchní rozhodčí jednotlivých utkání. Aplikace by měla být navržena tak, aby její ovládání bylo co nejvíce intuitivní a nezatěžovala vrchnı́ rozhodčı́ zbytečnou administrativou. Typickým uživatelem této aplikace je člověk, který perfektně zná pravidla badmintonu, ovládá práci s počítačem a má dobré organizační schopnosti.

K používání webové aplikace je vyžadováno přihlášení. Bez přihlášení uživatel nemá možnost jakkoliv měnit obsah uložený v databázi. Nepřihlášeným uživatelům je zobrazena pouze sekce Novinky. Dále má takový uživatel možnost se přihlásit či zaregistrovat.

### **͡.͡.͟ Vytváření a mazání obsahu**

Základním požadavkem na webovou aplikaci je možnosti vytváření obsahu a jeho ukládánı́ do databáze. Přihlášený uživatel, který má přiřazena práva ADMIN nebo SUPERADMIN, má možnost vytvářet a mazat následující entity:

- Hráč
- Tým
- Sezóna
- Utkání
- Zápas
- Hrací místo

Všechny datové entity, které mohou uživatelé dle obrázku 3.13 vytvořit, mohou také vymazat.

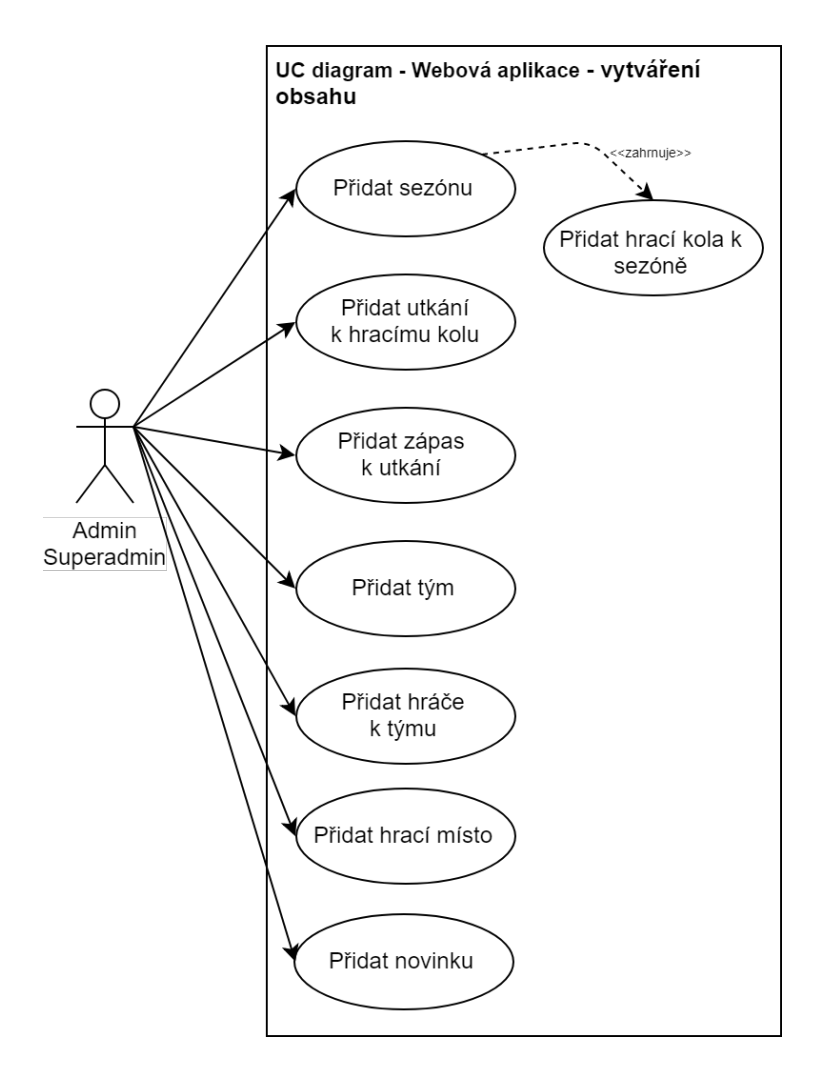

Obrázek 3.13: UC diagram - vytváření obsahu

## **͡.͡.͠ Uživatelé bez speciálních oprávnění**

Webová aplikace není primárně určená pro používání nepřihlášenými uživateli, nebo uživateli s oprávněním User. Tito uživatelé si po otevření aplikace ve webovém prohlı́žeči mohou zobrazit sekci Novinky. Nepřihlášeným uživatelům pak bude nabídnuta možnost se přihlásit, nebo si vytvořit nový uživatelský účet.

### **͡.͡.͡ Editace obsahu**

Editací obsahu se rozumí úprava stávajícího záznamu v databázi bez nutnosti smazánı́ starých hodnot. Přihlášený uživatel, který má přiřazena práva ADMIN nebo SUPERADMIN, má možnost editovat následující entity:

- Hráč
- Tým
- Sezóna
- Zápas (pouze přiřazení rozhodčího)
- Hrací místo

Možnost editace záměrně není implementována u všech entit, které lze vytvořit. V některých přı́padech je uživatelsky přı́vě tivějšı́ danou entitu smazat a vytvořit znovu.

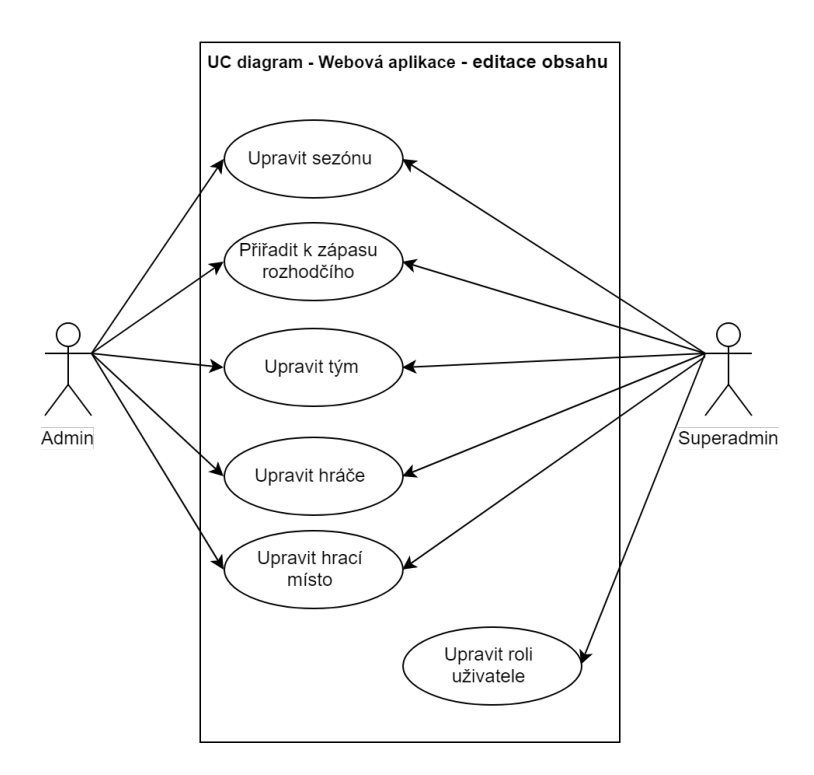

Obrázek 3.14: UC diagram - editace obsahu

## **͡.͢ Mobilní aplikace**

Mobilní aplikace bude navržena tak, aby ji mohla používat široká uživatelská základna - od uživatelů, kteří se pouze chtějí informovat o výsledcích Extraligy, přes fanoušky jednotlivých týmů, kteří chtějí být informováni o novinkách, až po rozhodčí, kteří aplikaci využijí pro zaznamenávání výsledků. Aplikace bude implementována pro operačnı́ systém Android.

### **͡.͢.͟ Užívatelé bez speciálních oprávnění**

Mnoho dnešních aplikací vyžaduje po uživateli již při prvním spuštění registraci. Častokrát ani není vysvětleno, proč by se uživatel registrovat měl a jaké tím získá výhody, a tak mnoho uživatelů aplikaci raději odinstaluje a nebude ji nadále použı́vat. Navrhovaná mobilní aplikace si dává za cíl mimo jiné zatraktivnit badminton v očích veřejnosti, a tak bude od samého začátku koncipována tak, aby nabídla maximum užitečných informací i pro uživatele, který se z nějakého důvodu nechce do aplikace registrovat. Veškeré veřejné sekce budou tedy dostupné v aplikaci i bez přihlášenı́.

Na obrázku 3.15 jsou zobrazeny případy užití mobilní aplikace nepřihlášeným uživatelem.

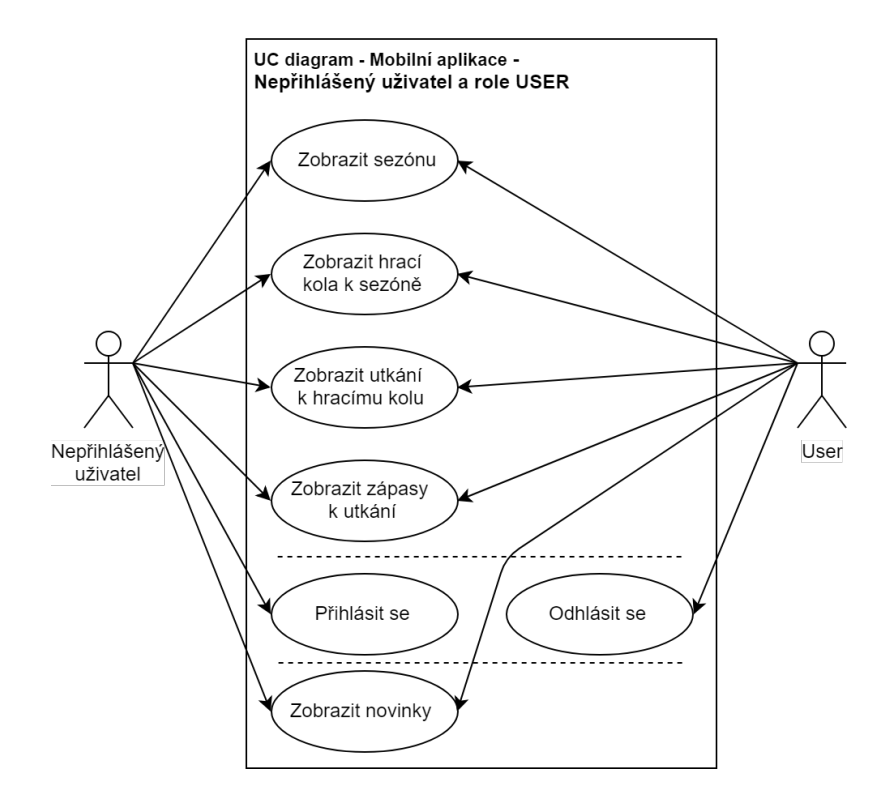

Obrázek 3.15: UC diagram - uživatelé bez zvláštních oprávnění

V první verzi mobilní aplikace nebude implementována funkce registrování nového uživatele. Každý uživatel si může vytvořit svůj účet ve webové aplikaci. Z obrázku 3.15 vyplývá, že přihlášený uživatel v první verzi aplikace nemá žádné výhody oproti uživatelovi nepřihlášenému. Přihlášení do aplikace bude nejprve sloužit převážně pro účely ověření uživatele za účelem pozdějšího přidělení vyššı́ch práv (REFEREE). Později, až se aplikace rozšı́řı́ mezi uživatele, se mohou implementovat další funkcionality, které nabídnou přihlášenému uživateli výhody, jako jsou například personifikované informace, speciální nabídky, atd.

#### **͡.͢.͠ Užívatelé s rolí Referee a vyšší**

Uživatelům, kteřı́ majı́ přidělenou roli Referee, Admin nebo Superadmin, se v mobilnı́ aplikaci po přihlášení zobrazí dosud skrytá sekce, která bude obsahovat seznam zápasů, ke kterým je daný uživatel přiřazen jako hlavní rozhodčí. Po vybrání zápasu ze seznamu se uživateli otevře obrazovka, která umožní zaznamenávat skóre tohoto zápasu. Zaznamenané výsledky se budou online zapisovat do databáze a zpětně promítat do aplikace. Dále bude uživateli zobrazena možnost odeslat zpětnou vazbu k aplikaci.

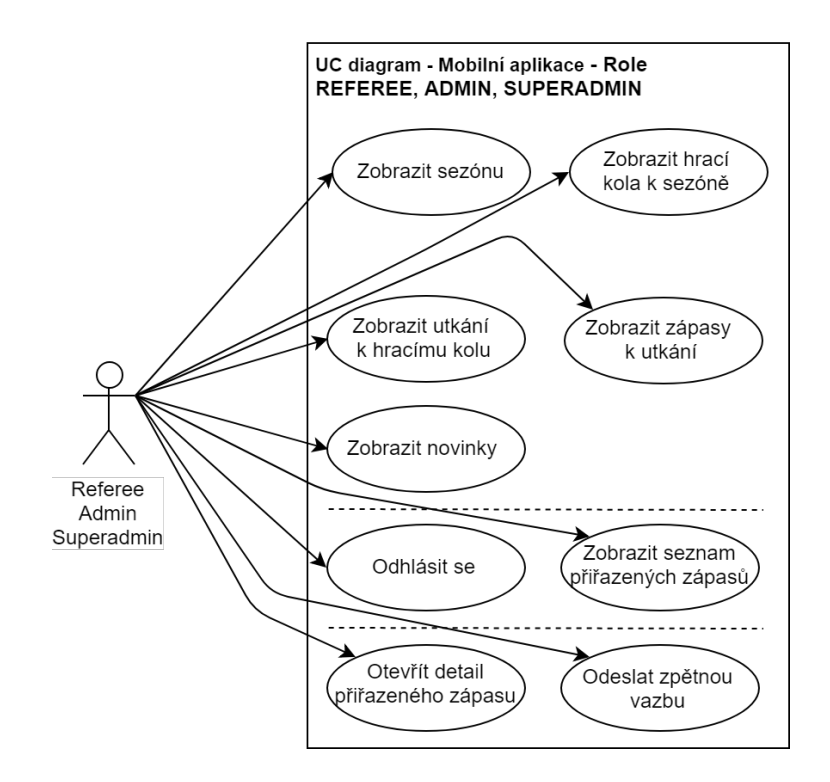

Obrázek 3.16: UC diagram - uživatelé s rolí Referee a vyšší

Zaznamenávání skóre zápasu bude probíhat na samostatné obrazovce, která se uživateli zobrazí po vybrání zápasu ze seznamu. Na obrazovce bude uživatelské rozhraní přizpůsobeno pohodlnému ovládání v průběhu zápasu. Jednotlivé funkcionality, které je nutné implementovat, jsou zobrazeny na obrázku 3.17. Všechny počáteční vlastnosti zápasu, jako jsou například jména hráčů, dostane hlavní rozhodčí už předvyplněné. Odpovědnost za správnost těchto údajů nese vrchnı́ rozhodčı́, který zápas vytvořil ve webové aplikaci.

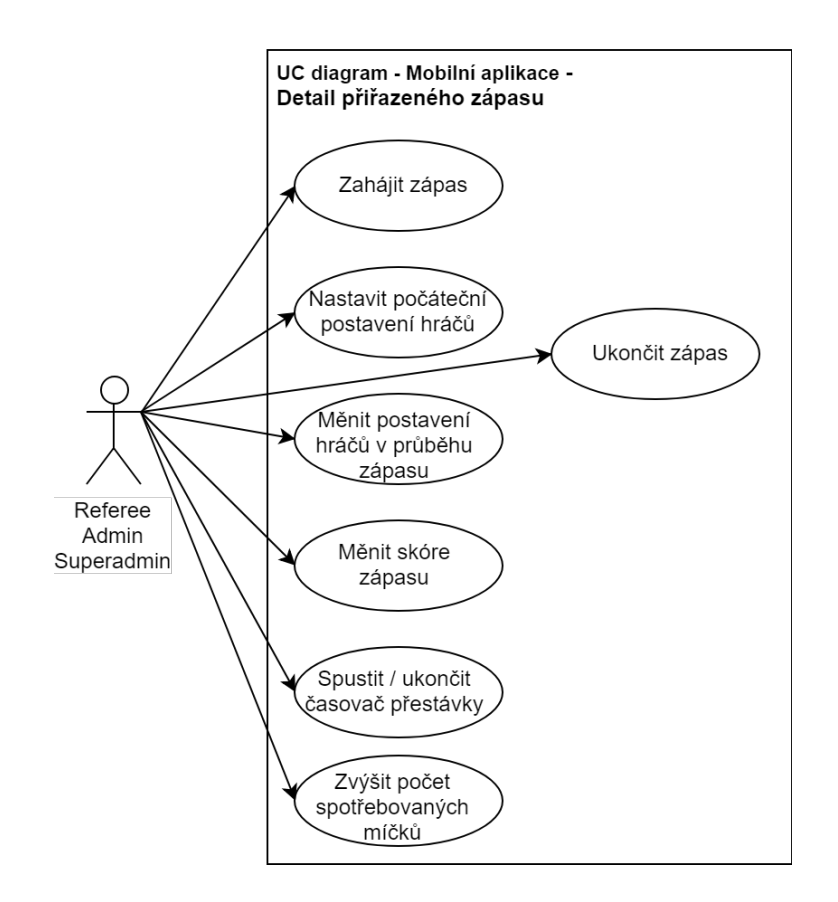

Obrázek 3.17: UC diagram - zaznamenávání výsledků zápasu

# **͢ Google Firebase**

Firebase je platforma pro vývoj mobilních a webových aplikací, která vznikla v roce zo11 jako start-up, ale v roce 2014 ji odkoupila firma Google [14]. Pod křídly Google se velmi rychle rozrostla o mnoho produktů, v současné době jich nabízí necelou dvacítku [10]. Ty se zaměřují především na usnadnění vývoje mobilních a webových aplikací a vylepšování jejich kvality. Mezi nejznámější prodkuty platformy Firebase patřı́:

- Firebase Realtime Database real-time NoSQL databáze, která dovoluje ukládat a synchronizovat data v rámci milisekund;
- Cloud Firestore real-time dokumentově orientovaná databáze, nástupce Firebase Realtime Database. V průběhu zpracovávání této práce se Firestore posunul z verze beta do GA (General Availability);
- Authentication služba pro ověřování uživatelů;
- Cloud storage datové úložiště;
- Crashlytics nástroj na sběr, prioritizaci a opravování chyb v aplikacích;
- Performance Monitoring nástroj pro kontrolu výkonnosti aplikací a analýzu výkonnostních problémů;
- Cloud Messaging nástroj pro odesílání cílených zpráv a notifikací.

Navrhované řešení se opírá především o real-time databázi Firebase Realtime Database a o systém pro ověřovánı́ uživatelů . Těmto produktům se detailně věnujı́ následující kapitoly.

## **͢.͟ Firebase Realtime Database**

Firebase Realtime Database je NoSQL databáze, která běží v cloudu společnosti Google. Umožňuje sdílení a synchronizaci dat mezi jednotlivými zařízeními v rámci milisekund, což umožň uje uživatelům přı́stup k nejnovějšı́m datům ze všech zařı́zenı́. Je také optimalizovaná pro použítí offline - pokud uživatel ztratí přístup k internetu, Realtime Database SDK použije lokální cache pro ukládání a servírování změn. Jakmile se uživatel opět připojí, jeho změny jsou automaticky synchronizovány. Firebase Realtime Database poskytuje SDK pro Android, iOS a Javascript, což hezky koresponduje s požadavky této práce. Společně s Firebase Authentication umožňuje nastavit přístup konkrétního uživatele ke konkrétním datům v databázi, nebo naopak některým přístupům zabránit. Data jsou v databázi stromově strukturovaná, kořenovým prvkem je samotná URL databáze.

Real-time databáze je v rámci základního tarifu poskytována zdarma. Stačí se zaregistrovat do Firebase Console a spustit svou databázi. Omezením v základním tarifu je počet zároveň připojených uživatelů. Ten je omezen na 100, což pro první verzi navrhované aplikace stačí, nicméně do budoucna je potřeba počítat s nutností rozšířit základní tarif na placený. Ceny jednotlivých tafirů ukazuje tabulka 4.1.

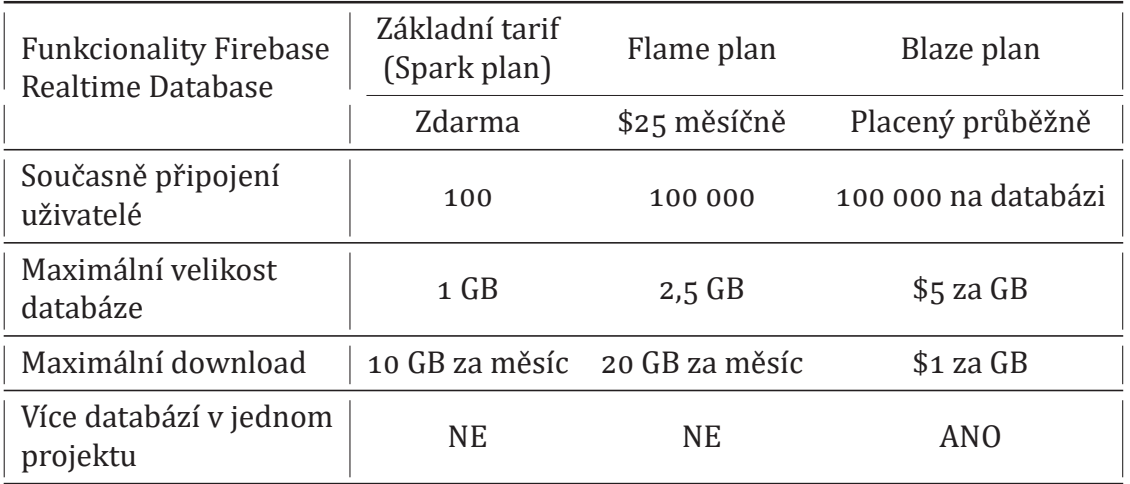

Tabulka 4.1: Ceny tarifů Google Firebase [9]

## **͢.͠ Firebase Authentication**

Firebase Authentication je nástrojem pro jednoduché a rychlé sestavenı́ ověřovacı́ho mechanismu. Sdružuje v sobě několik identity providerů , jako jsou např. Facebook, Google, nebo Twitter. Mimo to nabízí ověření uživatele pomocí e-mailu a hesla. Právě této možnosti využívá navrhovaný systém. Firebase nabízí Auth SDK pro Android, iOS a JavaScript. Zá kladnı́m objektem poskytovaným Firebase Auth je objekt User, který je vracen po ú spěšném ověřenı́, a obsahuje data o uživateli, jako jsou email, uid, způsob přihlášení nebo zobrazované jméno. Pro Android nabízí Firebase i předpřipravené uživatelské prostředı́, kde jsou implementovány všechny metody ověřenı́ uživatele. Toto UI je ale až přı́liš striktnı́ a proto nebude v práci použito. V první verzi aplikace bude implementováno pouze ověření uživatele pomocí emailu a hesla, ale řešení je připraveno i na implementaci ověření pomocí dalších podporovaných identity providerů.

## **͢.͡ Firebase Console**

Firebase Console je webový nástroj pro nastavení a správu Firebase. Před použítím Firebase je potřeba zde založit nový projekt. V tomto projektu je pak možné zapínat a vypínat funkcionality Firebase, nastavovat povolené identity providery, manuálně zasahovat do databáze a tak dále.

## **͢.͢ Zabezpečení databáze**

Komunikace mezi aplkací (Clientem) a databází (Hostem) je zabezpečená pomocí protokolu TLS (Transport Layer Security), což je protokol, který zabraňuje odposlouchávánı́ či falšovánı́ zpráv. Kromě toho Firebase přicházı́ k novým konceptem zabezpečenı́ databáze, tzv. Firebase Rules. Na straně serveru uložen soubor, který pro každý uzel v databázi definuje, kdo s daným uzlem může jak nakládat. Firebase definuje čtyři základní typy pravidel:

- .read popisuje, zda a kdy je povoleno číst data uživateli,
- .write popisuje, zda a kdy je povoleno data zapisovat,
- validate definuje, jaký je korektní formát zapisovaných dat,
- .indexOn specifikuje index pro podporu třídění a dotazování.

Pokud do databáze přijde požadavek na čtení nebo zápis dat do konkrétního uzlu, databáze nejprve zkontroluje, zda daný dotaz odpovídá dříve definovaným bezpečnostním požadavkům. Pokud ne, není daný požadavek obsloužen. Bezpečnostní pravidla se definují přímo ve Firebase Console.

```
\{\frac{1}{2} " rules": {
\frac{1}{3} " matches": {
\frac{1}{4} " . indexOn": ["gameId", "referee"],
\frac{1}{5} " . read" : " true",
\delta " . write": "auth . uid != null"
7 \quad \qquad },
\frac{1}{8} " news" : {
\beta " . read " : " true",
\frac{1}{10} " . write " : " auth . uid != null"
\frac{1}{1} },
\frac{1}{2}13 \cdot \cdot \cdot14
\frac{n}{15} " . read" : " true",
\sum_{16} " . write" : " auth . uid != null"
17 }
18 }
```
## **͢.ͣ Struktura databáze**

Firebase Realtime Database je NoSQL databáze, takže data v ní nejsou uložena ve formě relací, ale jsou uspořádána do stromové struktury. Jednotlivé záznamy se označují jako uzly. Kořenovým uzlem, nebo zkráceně kořenem, databáze je URL databáze, která je vygenerovaná na zá kladě pojmenovánı́ projektu v Firebase Console. Na obrázku 4.1 je zobrazena navržená struktura databáze. Uzly první ú rovně svým názvem reprezentujı́ typ dat, který je v jejich poduzlech uložen. Uzly druhé úrovně jsou pak už klíče jednotlivých záznamů v databázi. Tyto klíče může vývojář definovat sám, nebo může nechat Firebase vytvořit klíč za něj. Výhodou automatického generování klíčů je to, že jsou generovány na základě time-stamp, a tudíž pak jejich lexikografické řazení odpovídá i řazení dle data vytvoření.

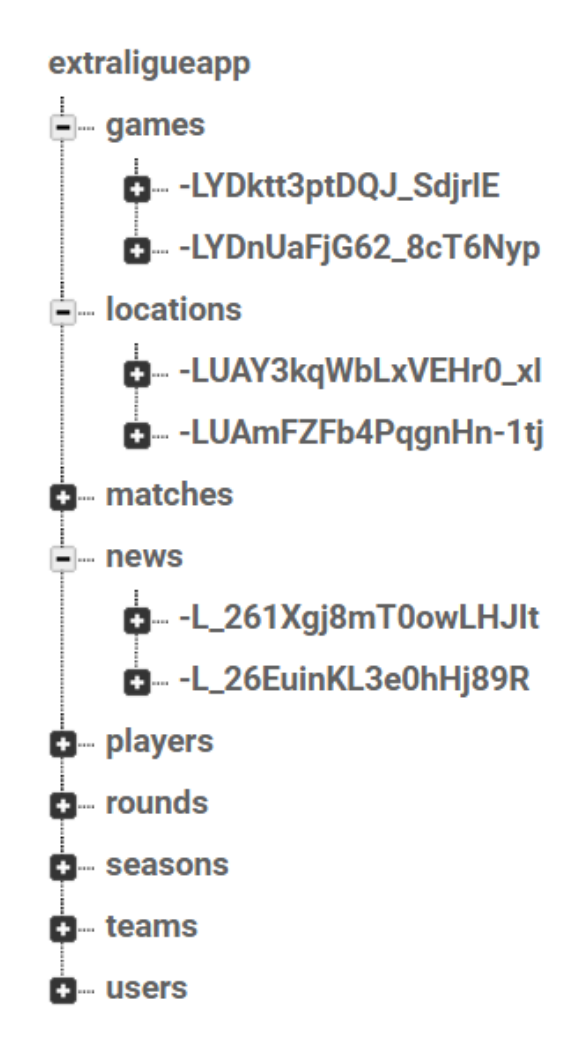

Obrázek 4.1: Stromová struktura navržené databáze

## **ͣ Webová aplikace**

První částí navrhovaného softwarového řešení je webová aplikace, která slouží pro administraci a vytváření obsahu v Google Realtime Database. Následující kapitola krátce představuje použitou technologii, popisuje základní principy a strukturu řešenı́ a seznamuje s navrženým uživatelským rozhranı́m webové aplikace.

## **ͣ.͟ ReactJS**

React (také psáno jako ReactJS či React.js) je open-source JavaScriptová knihovna pro vytvá řenı́ uživatelských rozhranı́ pro webové aplikace. React je postaven na použı́vánı́ tzv. "komponent" zapisovaných jako HTML tagy. Každá komponenta má vlastní stavové proměnné, což umožňuje vytváření komplexních uživatelských rozhraní (UI). Komponenty nemohou přímo ovlivňovat stav rodičovských komponent, do nichž jsou vnořeny. O projekt se stará firma Facebook, Instagram a komunita individuálních vývojářů [11]. Komponenty, které tvoří uživatelské rozhraní, jsou stromově strukturované. Tím je zajištěna přehlednost a také proudění stavových proměnných od kořene dále.

ReactJS používá JSX. JSX (Javascript Syntax Extension) je syntaxe textu ve formátu XML/ HTML. Za pomoci preprocesoru (Babel) docházı́ k transformaci textu v HTML formá tu na standartnı́ objekty jazyka Javascript. JSX umožnuje vkládánı́ textu HTML do kódu jazyka Javascript, čímž vznikají tzv. React elementy.

Každá třída v ReactJS musí obsahovat minimálně metodu render(). Ta se stará o vykreslenı́ uživatelského rozhranı́. Zá kladnı́ struktura třı́dy vypadá následovně  $[5]$ :

```
\frac{1}{1} import React, { Component } from 'react'
 export default class Dashboard extends Component {
     render () {
        return (
           <div >Here comes the content.
           \frac{1}{\sqrt{dy}}\begin{bmatrix} 8 & 1 \end{bmatrix}9 \qquad \}10 }
```
Kromě metody render() se často používají metody životního cyklu ReactJS komponenty. V komponentách použitých v tomto projektu se užívají hlavně metody componentDidMount() a componentWillUnmount().

Metoda component DidMount () je volána hned po metodě render(), tedy po vykreslení uživatelského rozhraní [5]. V práci se používá především k inicializaci stavové proměnné komponenty this.state a také k volánı́ Firebase Realtime Database - tedy k zı́skánı́ dat, která bude daná komponenta zobrazovat. Každou změnou this.state se vyvolá i překreslení uživatelského rozhraní. Stavová proměnná se nikdy nesmí nastavovat přímo - k její editaci slouží metoda this.setState(), která nastavenı́ provede asynchronně a tedy neblokuje uživatelské rozhranı́.

Metoda componentDidUnmount() je volána ve chvíli, kdy je daná komponenta odstraněna z uživatelského rozhranı́ [ͣ]. V té to metodě je dobré odhlásit všechny Observery tak, aby nedocházelo ke zbytečnému zahlcování paměti.

## **ͣ.͠ Struktura webové aplikace**

Webová aplikace v této práci je implementována jako tzv. Single-page aplikace. Základní komponentou je třída App, která se stará o vykreslování dalších komponent podle volby uživatele. K navigaci je použı́vána komponenta BrowserRouter. Třı́da App ve své componentDidMount () metodě kontroluje, zda je uživatel přihlášen. Na základě toho nastavuje svou stavovou proměnnou, kterou pak BrowserRouter používá k podmíněnému zobrazení komponent. Pomocí Switch komponenty pak kontroluje, jaká komponenta je právě uživatelem požadována a zobrazuje ji do elementu  $\epsilon$ container třídy App. Třída App pak dále obsahuje element pro zobrazení vrchního navigačnı́ho menu. I zde se obsah vykresluje podmı́něně podle toho, zda je uživatel přihlášen, či nikoliv. Ve chvı́li, kdy uživatel požaduje přı́stup na stránku, která je pouze pro přihlášeného uživatele, je automaticky přesměrován na stránku přihlášenı́. Toto přesměrování je implementováno ve funkcích PublicRoute a PrivateRoute.

```
function PublicRoute ({component: Component,
  authed, loggcdin, ... rest } \}\frac{1}{3} return (
4 <Route
\{ \ldots \, \text{rest} \}render = \{ (props) \implies loggcdin == false \}? < Component {... props} />
\{8\} : <Redirect to='/' />}
9 />
10 )
_{11} }
```
Funkce PublicRoute přijímá jako parametr Component, která má být zobrazena, a dále flagy authed a loggedin. Ty vyjadřují, v jaké roli uživatel ke komponentě přistupuje. Flag loggedin nabývá hodnoty TRUE, pokud je uživatel přihlášen (nehledě na jeho roli). Flag authed potom říká, zda je uživatel oprávněn stránku zobrazit, tedy jestli má přiřazenou roli Admin a vyššı́.

```
function PrivateRoute ({component: Component,
  authed, loggcdin, ... rest } \} {
\frac{1}{3} return (
4 <Route
\{ \ldots \, \text{rest} \}\epsilon render={(props) => authed === true
           ? <Component \{ \ldots props \} />
\frac{1}{8} : loggedin === true
\beta ? < Redirect to = { { pathname : '/',
_{10} state: {from: props.location}}} />
\vdots < Redirect to = { { pathname : ' / login',
<sup>12</sup> state: {from: props.location } } />}
13 />
14 )
<sup>15</sup> }
```
V implementaci funkce PrivateRoute se nejprve kontroluje, zda má uživatel dostatečné oprávněnı́ k zobrazenı́ požadované stránky. Pokud ano, je požadovaná komponenta vrácena. Pokud ne, zkontroluje se, zda je uživatel alespoň přihlášen. Pokud přihlášen je, je přesměrován na úvodní stránku pro přihlášené uživatele, tedy stránku Home. Pokud přihlášen není, je přesměrován na stránku umožňující přihlášení.

Na obrázku 5.1 je zobrazen diagram všech komponent, které jsou dostupné přímo pomocí odkazů v navigační liště. Mimo tyto uvedené komponenty jsou v aplikaci použity i další, které jsou dostupné po vybrání konkrétní položky v zobrazených datech (např. seznam kol k vybrané sezó ně). V levé části jsou zobrazeny odkazy, které jsou uživateli zobrazeny v navigační liště, vpravo pak konkrétní komponenty, které jsou uživateli v případě splnění podmínek zobrazeny.

## **ͣ.͡ Funkce pro manipulaci s databází**

Pro zvýšení přehlednosti kódu jsou všechny funkce, které zapisují do Firebase Realtime Database, soustředěny do souboru writeDatabase.js. Všechny používají jako návratovou hodnotu objekt Promise, což je objekt reprezentující "příslib" budoucí hodnoty - výsledku asynchronní operace. Níže je uveden seznam všech implementovaných funkcí pro práci s databází. Další kapitoly, popisující implementaci jednotlivých komponent, se budou na tento seznam odvolávat.

```
\frac{1}{1}2 function writeNewArticlePromise(article)
͡
4 function updateReferee (matchId, refereeId)
\overline{5}6 function writeNewMatchPromise (match)
\tau function deleteMatchByIdPromise (matchId)
ͦ
<sup>9</sup> function writeRoundsPromise (seasonId, rounds)
10 function deleteRoundsBySeasonId (seasonId)
_{11} function updateRoundsBySeasonId (seasonId, rounds)
<sub>12</sub>
_{13} function writeNewSeasonPromise (season)
14 function deleteSeasonById(id)
<sup>15</sup> function updateSeasonById(id, season)
16
<sup>17</sup> function writeNewPlayer(player)
18 function deletePlayerById(id)
<sup>19</sup> function updatePlayerById(id, player)
2021 function writeNewTeam (team)
_{22} function deleteTeamById(id)
_{23} function updateTeamById(id, team)
<sup>24</sup>
<sup>25</sup> function writeNewLocation (location)
26 function deleteLocationById(id)
<sup>27</sup>
28 function writeNewGame (game)
<sup>29</sup> function deleteGameById(id)
30 }
```
## **ͣ.͢ Komponenty**

V následujících podkapitolách budou popsány jednotlivé použité komponenty. Všechny dědí od třídy Component, která je součástí frameworku ReactJS. Zároveň jsou všechny tzv. stavové komponenty, tudíž si uchovávají svůj stav v this. state.

### **ͣ.͢.͟ Komponenta Home**

Komponenta Home slouží jako domovská stránka celé aplikace. Přístup k této komponentě je veřejný. Pokud se do webové aplikace přihlásı́ uživatel s právy nižšı́mi než Admin, je toto jediná komponenta, kterou si mů že zobrazit. Ve svém těle zobrazuje seznam novinek. Tento seznam se do stavové proměnné ukládá v metodě componentDidMount voláním Firebase Realtime Database, konkrétně cesty /news. Novinky jsou na stránce seřazeny podle data jejich publikace.

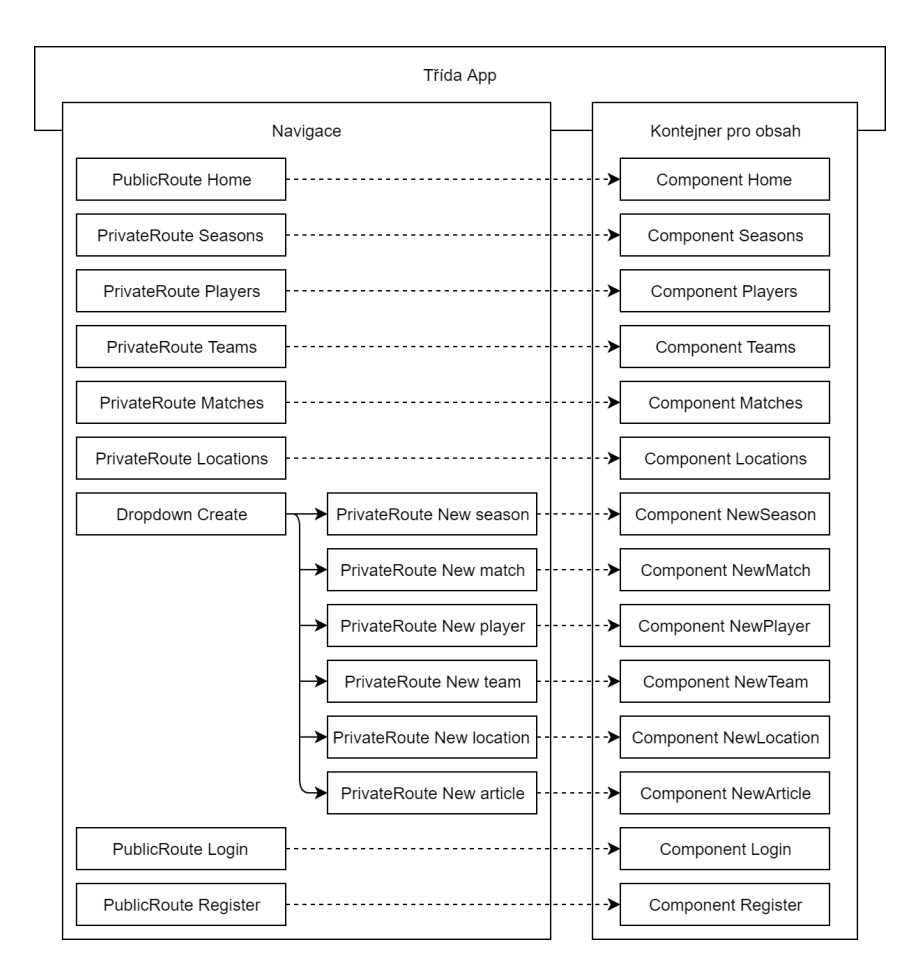

Obrázek 5.1: Diagram komponent dostupných z navigační lišty

## **ͣ.͢.͠ Komponenta Register**

Dů ležitou komponentou je komponenta Register. Ta uživateli zprostředkovává možnost registrovat se do aplikace. Po registraci je uživateli automaticky přidělena role User. Komponenta ve svém těle obsahuje dvě vstupnı́ textová pole - jedno pro registračnı́ email a druhé pro heslo. Tlačı́tkem "Register" pak uživatel potvrdı́ vložené ú daje a jeho ú čet je vytvořen.

## **ͣ.͢.͡ Komponenta Login**

Tato komponenta slouží k přihlášení uživatele, který si dříve zřídil svůj uživatelský ú čet. Po ú spěšném přihlášenı́ je uživatel automaticky přesměrován na komponentu Home. Na zá kladě jeho role mu jsou zobrazeny nebo skryty dalšı́ komponenty, které jsou označeny jako PrivateRoute.

## **ͣ.͢.͢ Komponenty Seasons, NewSeason a UpdateSeason**

Komponenta Seasons zobrazuje seznam dostupných sezón uložených v databázi. Každá položka je reprezentována komponentou Panel, která je dostupná z importovaného balíku react-bootstrap. Na Panelu je zobrazeno jméno a ročník sezóny, počet kol a odkaz na zobrazení všech herních kol, které jsou k této sezóně přiřazeny. Uživatel má možnost sezónu upravit pomocí tlačítka "Update", nebo vymazat tlačítkem "Delete". Po kliknutí na tlačítko "Update" je uživatel přesměrován na komponentu UpdateSeason. Kliknutı́m na tlačı́tko "Delete" se uživateli zobrazí dialog, ve kterém musí potvrdit, že danou sezónu chce opravdu vymazat. Po potvrzenı́ dialogu je sezó na nevratně vymazána. K vymazánı́ sloužı́ funkce deleteSeasonById(id) dostupná z vytvořeného balíku funkcí pro manipulaci s databází.

K vytvoření nové sezóny slouží komponenta NewSeason. Uživatel definuje novou sezónu pomocí jejího názvu, měsíce a roku začátku, měsíce a roku konce a počtu kol. Počtem kol se rozumí počet základních kol, kola play-off se přidají k vytvořené sezóně automaticky. Po potvrzení zadaných údajů je v systému vytvořen záznam o nové sezóně a zároveň jsou vygenerovány záznamy pro každé kolo této sezóny. Do databáze se zápis provede voláním funkce writeNewSeasonPromise(season).

Kliknutím na tlačítko "Update" na seznamu sezón je uživatel přesměrován na komponentu UpdateSeason. Ta slouží k upravení již existující sezóny v databázi. Má implementováno stejné uživatelské rozhraní jako komponenta NewSeason, ale v metodě componentDidMount se do polí načtou hodnoty uložené v databázi podle ID sezóny, které komponenta dostane v this.props. Po upravení hodnot a kliknutí na tlačítko "Update season" se změny uloží do databáze pomocí funkce updateSeasonById(id, season) a uživatel je automaticky přesměrován na komponentu Seasons.

#### **ͣ.͢.ͣ Komponenty Players, NewPlayer a UpdatePlayer**

Komponenta Players slouží k zobrazení všech hráčů, kteří jsou uloženi v databázi. Každý jednotlivý hráč je reprezentován komponentou Panel, na kterém je zobrazeno jméno hráče a klub, ke kterému příšluší. Stejně jako u Sezóny i zde má uživatel možnost daného hráče upravit, nebo smazat. Smazánı́ se provede (po potvrzenı́ dialogu) pomocí funkce deletePlayerById(id)

K vytvoření nového hráče slouží komponenta NewPlayer. Hráč je definován pomocí jména, data narození, národnosti a týmu, za který nastupuje. Kliknutím na tlačítko "Create player" se zavolá funkce writeNewPlayer (player) a tím je vytvořen nový záznam v databázi.

Stejně jako u komponenty Seasons má uživatel po klinutí na tlačítko "Update" u konkré tnı́ho hráče možnost aktualizovat jeho ú daje v databázi. V metodě componentDidMount se z databáze načtou aktuální informace o hráči podle jeho ID. Po upravení a kliknutí na tlačítko "Update player" je zavolána funkce updatePlayerById(id, player), která aktualizuje údaje v databázi a uživatel je přesměrován na komponentu Players.

#### **ͣ.͢.ͤ Komponenty Matches, NewMatch**

Komponenta Matches slouží k zobrazení zápasů jednotlivých utkání. Uživatel musí nejprve z rozbalovacího seznamu vybrat, ke kterému utkání chce zobrazit zápasy. Tento seznam se načítá z databáze v metodě componentDidMount. Po vybrání utkání se zavolá metoda loadMatchesForGameId(gameId), která z databáze získá všechny zápasy k vybranému utkání, a zobrazí každý jako Panel. Kromě jmen hráčů a skóre je na Panelu zobrazen i aktuálně přiřazený rozhodčí a také rozbalovací seznam, kde je možné přiřadit k zápasu rozhodčího jiného, nebo zápas nepřiřadit žádnému z dostupných rozhodčı́ch. Hodnota přiřazeného rozhodčı́ho se v databázi mění ihned s vybráním rozhodčího v seznamu - volá se metoda updateReferee(matchId, refereeId). Níže je uvedena ukázka volání Firebase databáze, konkrétně načítání zápasů pro zvolené utkání.

```
loadMatchesForGameId = (gameld) = >{
2 this.setState [{
\frac{1}{3} matches : \left[ \ \right],
4 loading: true,
\{5, 3\}\delta var matchesRef = firebase.database().ref('/matches/')
7 . orderByChild ("gameId") . startAt (gameId) . endAt (gameId) ;
\beta matchesRef.on('value', data => {
<sup>9</sup> var newMatches = []
_{10} data.forEach (child =>{
11 newMatches = newMatches . concat (\int {'key' : child . key.
\frac{1}{2} ' data' : child . val ( ) \} ] );
\begin{matrix} 13 & 1 \end{matrix}_{14} this.setState ({
<sup>15</sup> matches : newMatches,
_{16} } } ;
_{17} } }
_{18} this.set State \{19 loading: false,
͠͞ } )
_{21} }
```
Nový zápas lze v aplikaci založit dvěma způ soby. Oba způ soby použı́vajı́ komponentu NewMatch, rozdíl je ale v tom, zda vytváří nový zápas z menu, nebo z detailu konkrétního utkání. Pokud uživatel vytváří nový zápas z menu, musí nejprve vybrat z rozbalovacı́ho seznamu sezó nu a kolo. Poté se mu zobrazı́ dalšı́ rozbalovacı́ seznam, kde jsou vypsána jednotlivá utkání pro zvolené kolo. Povybrání utkání se zobrazí pole pro vybrání hráčů, kteří k zápasu nastoupí. Uživatel opět vybírá z rozbalovacího seznamu, kde jsou zobrazeni pouze hráči, kteří jsou přiřazeni k týmům, které nastupují v dříve vybraném utkání.

### **ͣ.͢.ͥ Komponenty Teams, NewTeam a UpdateTeam**

Stejný princip, jako je popsán výše u komponent manipulujících s objekty sezóny a hráče, je použit i u komponent, které zobrazují informace o týmech. Komponenta Teams zobrazuje všechny týmy, které jsou zavedeny v databázi. Každý zobrazuje jako samostatný Panel, na kterém je zobrazeno jméno týmu a jeho zkratka. Každý tým je možné upravovat a mazat. K upravování slouží komponenta UpdateTeam, která funguje stejně jako dřívě zmíněné "Update komponenty". K mazání týmu slouží metoda deleteTeamById(id), kúpravě metoda updateTeamById(id, team). Nový tým se vytváří v komponentě NewTeam, která volá funkci writeNewTeam (team).

### **ͣ.͢.ͦ Komponenty Locations, NewLocation a UpdateLocation**

Výše uvedený princip je uplatněn i u komponent, které se týkají hracích míst. Komponenta Locations zobrazuje všechna hrací místa z databáze, každé jako samostatný Panel. Na něm je zobrazeno jméno hracího místa, jeho adresa a počet dostupných kurtů. Každé hrací místo lze opět upravovat a mazat. Úpravu stávajících údajů uživatel provádí na komponentě UpdateLocation. K mazání slouží metoda deleteLocationById(id). Nové hrací místo se vytváří pomocí komponenty NewLocation, kde se po vyplněnı́ potřebných ú dajů zavolá metoda writeNewLocation(location).

#### **ͣ.͢.ͧ Komponenty Rounds a Games**

Komponenty Rounds a Games slouží jako "listview" - tedy zobrazují seznam položek (kol, resp. utkánı́). Komponenty Seasons, Rounds, Games a Matches tak tvořı́ kaskádu, kdy obsah podřazené komponenty záležı́ na položce zvolené v nadřazené komponentě. Informace o vybrané položce si komponenty předávají v this.props. Hrací kola není možné upravovat a mazat. Utkání je možné smazat.

#### **ͣ.͢.͟͞ Komponenta NewArticle**

Poslednı́ komponentou implementovanou ve webové aplikaci je komponenta NewArticle. Slouží k vytváření nových článků - novinek, které jsou zobrazeny v komponentě Home. V těle komponenty jsou celekm tři prvky - pole pro nadpis, textarea pro obsah článku a tlačı́tko pro uloženı́. Uloženı́ se provede zavolánı́m funkce writeNewArticlePromise. Při uložení do databáze se k článku automaticky přidá datum a čas jeho vytvořenı́.

# **ͤ Klientská mobilní aplikace**

Následující kapitola se podrobně zabývá implementací mobilní aplikace pro systém Android. Jsou v ní popsány nejdůležitější funkcionality a části kódu, naznačena struktura aplikace a popsáno uživatelské rozhranı́.

## **ͤ.͟ Architektura aplikace - MVVM**

MVVM je jeden z architektonických návrhových vzorů, který podporuje oddělení uživatelského rozhraní od business logiky aplikace. Dáva si za cíl zachovat uživatelské rozhranı́ tak jednoduché jak jen to jde, aby bylo snadnějšı́ aplikaci testovat a udržovat. MVVM se skládá ze třı́ částı́:

- Model obsahuje množinu tříd, která popisuje business logiku a data aplikace
- View reprezentuje UI komponenty, sestává se z aktivit, fragmentů a jejich XML layoutů . Tato vrstva je zodpovědná za zobrazovánı́ dat zı́skaných z ViewModel.
- ViewModel spojovací vrstva mezi Modelem a View. Reprezentuje zobrazovací logiku, t.j. vystavuje metody, které pomáhajı́ udržovat stav View a manipulovat s Modelem.

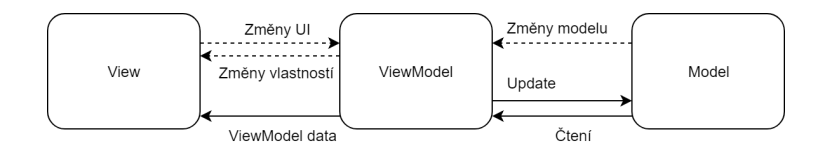

Obrázek ͤ.͟: Model-View-ViewModel

## **ͤ.͠ Integrace Google Firebase**

Aby bylo možné v aplikaci použít Google Firebase SDK, je třeba přidat do závislostí projektu následujı́cı́ řádky. Po synchronizaci Gradle jsou dostupné balı́čky z Firebase SDK, jako com.google.firebase.database, nebo com.google.firebase.auth. Ty pak poskytujı́ potřebné třı́dy.

```
dependencies {
    implementation 'com.google.firebase:firebase-core:16.0.7'
͡ implemen ta tion ' com . g o ogle . f i r e b a s e : fi r e b a s e −da taba se : ͟ ͤ . ͟ . ͞ '
    implementation 'com.google.firebase:firebase-auth:16.1.0'
5 \}
```
## **ͤ.͡ Komunikace mezi aktivitami a fragmenty**

Celá aplikace se skládá celkem ze třı́ aktivit. Aktivity pak v sobě obsahujı́ fragmenty, které se zobrazují podle toho, jaký obsah si uživatel vyžádá. Jedním z důležitých bodů bylo implementovat komunikaci mezi mateřskou aktivitou a jejı́mi fragmenty, protože akce vyvolaná z jednoho fragmentu mů že odkazovat na fragment jiný. Toho je dosaženo pomocí interface, které mateřská aktivita implementuje. Fragmentům se pak při vytváření předá reference na jejich mateřskou aktivitu. Ve chvíli, kdy na fragmentu dojde k události, o které by měla mateřská aktivita vedět, zavolá fragment přes tuto referenci mateřskou aktivitu. Ta provede danou akci.

Jako příklad může sloužit aktivita MainActivity, která implementuje rozhraní OnItemSelectedListener. Obsahuje spodnı́ navigačnı́ menu, které obsahuje položky Dashboard, Actual season a My account. Podle toho, která položka v menu je zvolena, zobrazuje aktivita ve svém těle příslušné fragmenty.

Rozhraní OnItemSelectedListener je implementováno takto:

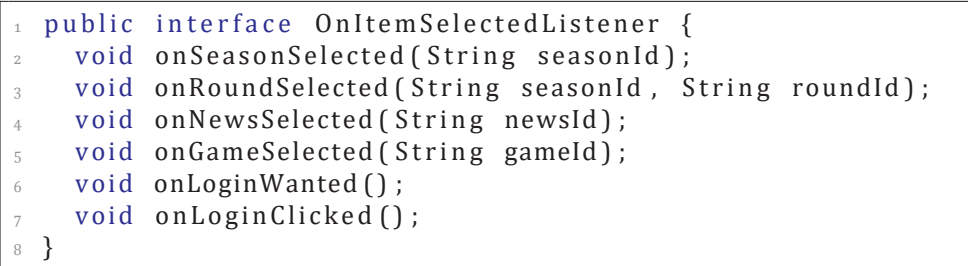

Hlavní aktivita toto rozhraní implementuje.

```
public class MainActivity extends AppCompatActivity
    implements OnItemSelectedListener {
͡
    ͢ @Override
    public void on Login Clicked () {
        MyAccountFragment newFragment = new MyAccountFragment ();
         switchFragments (newFragment);
s getSupportActionBar().setDisplayHomeAsUpEnabled(false);
<sup>9</sup> }
10
_1
```

```
12 @Override
<sup>13</sup> public void onSeasonSelected (String seasonId) {
_{14} RoundsListFragment newFragment = new RoundsListFragment () ;
_{15} Bundle bundle = new Bundle ();
<sup>16</sup> bundle.putString ("seasonId", seasonId);
<sup>17</sup> newFragment.setArguments (bundle);
ͦ͟
<sup>19</sup> switchFragments (newFragment) ;
͠͞ ge tS u p p o r tA c ti o nBa r ( ) . se tDisplayHomeAsUpEnabled ( t r ue ) ;
21 }
<sup>22</sup>
^{23} ...
<sup>24</sup>
25 }
```
Na každé volání hlavní aktivita reaguje přepnutím právě zobrazovaného fragmentu. O přepnutí se stará metoda switchFragments(), kde FragmentManager provede danou transakci. Aby mohl fragment volat mateřskou aktivitu, musí získat její referenci. Tu získá v metodě onAttach(), což je metoda životního cyklu fragmentu.

```
͟ @Override
2 public void onAttach (Context context) {
s super.onAttach (context);
4 try {
5 mCallback = (OnItemSelectedListener) context;
\{ \} catch (ClassCastException e){
\tau throw new ClassCastException (getActivity (). to String ()
\frac{1}{8} + " must implement OnItemSelectedListener");
<sup>9</sup> }
10 }
```
Na obrázku 6.2 je vyobrazeno celkové flow fragmentů v hlavní aktivitě. Všechny zobrazené fragmenty volají hlavní aktivitu přes výše popsané rozhraní. Fragmenty, které obsahují listview, navíc aktivitě předávají informaci o tom, kterou položku z daného listview uživatel zvolil.

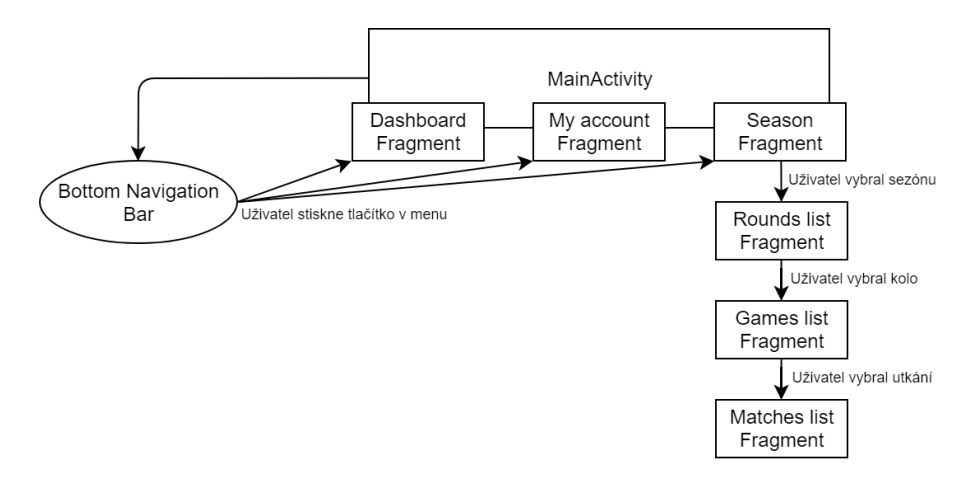

Obrázek 6.2: Flow fragmentů v hlavní aktivitě

Podobně je implementována i RefereeActivity, která je dostupná přihlášeným uživatelům s rolí Referee a vyšší. Tato aktivita implementuje rozhraní RefereeActionsListener. Po vybrání zápasu ze seznamu je uživatel přeměrován do aktivity RefereeActionActivity, kde už dochází k samotnému zaznamenávání výsledků .

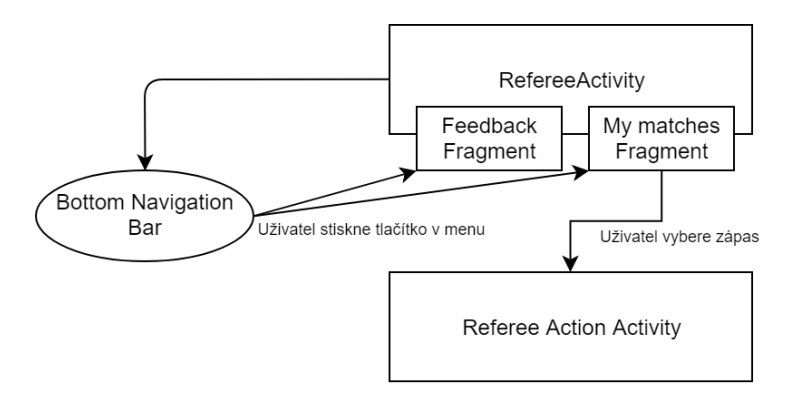

Obrázek ͤ.͡: Flow fragmentů v aktivitě rozhodčı́ho

## **ͤ.͢ Data a jejich sdílení mezi fragmenty**

Data, která jsou v aplikaci zobrazována, jsou získávána voláním Firebase databáze. O jejich servı́rovánı́ prvkům UI se stará vrstva ViewModel, která je popsaná v kapitole ͤ.͟. Každá aktivita v aplikaci si držı́ instanci ViewModelu. Ten je svázán s životnı́m cyklem aktivity (scope) - to znamená , že se zachová tak dlouho, dokud bude scope aktivity "alive". Jinak řečeno, ViewModel nebude zničen (destroyed), pokud jeho vlastník bude zničen kvůli konfiguračním změnám (např. otočení). Nová instance vlastníka bude pouze přepojena na existující instanci ViewModelu. Celý proces popisuje obrázek 6.4.

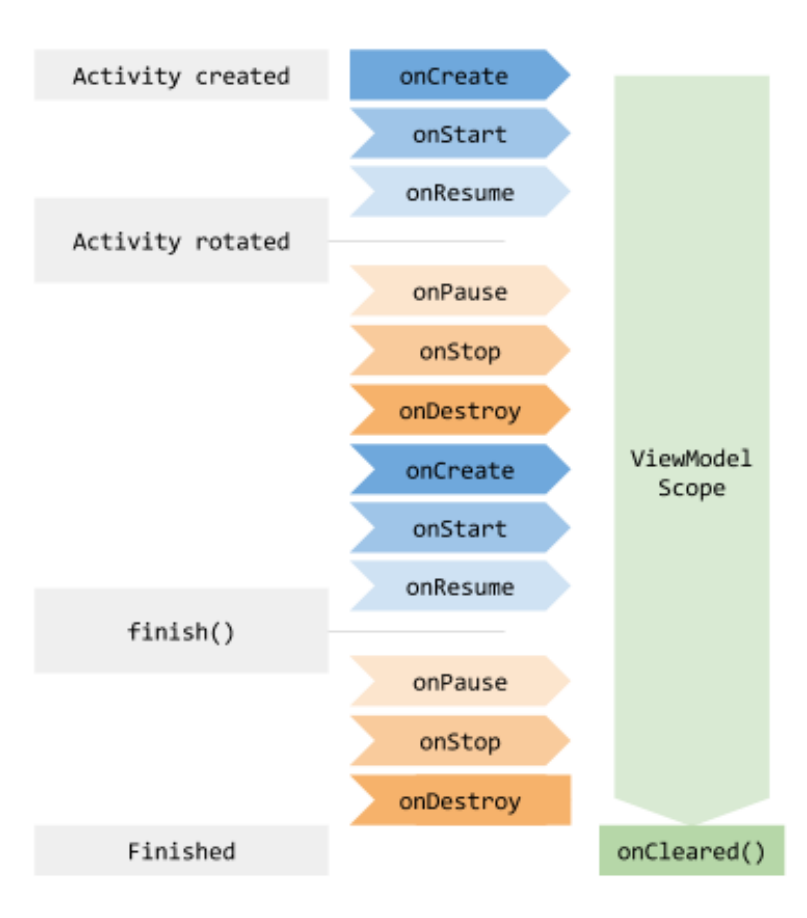

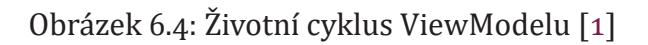

Každý fragment ve své onCreate() metodě získá referenci na ViewModel tzv. ve scope aktivity, což znamená , že mu bude k dispozici po celou dobu životnı́ho cyklu aktivity. Fragment tak má přı́stup ke všem metodám, které daný ViewModel vystavuje. Podle toho, která data má fragment zobrazovat, si ve své metodě onActivityCreated vytvořı́ tzv. Observery na vystavené metody. Při každé změně sledovaného objektu se vyvolá metoda onChanged a fragment si upraví svoje uživatelské rozhraní podle aktuálního stavu sledovaného objektu.

Jako příklad zde bude uveden fragment DashboardFragment. V metodě onCreate() získá instanci třídy SharedViewModel, která dědí od ViewModel.

```
͟ @Override
 public void onCreate (@Nullable Bundle savedInstanceState) {
   super.onCreate (savedInstanceState);
   mModel = ViewModelProviders. of (getActivity ()). get (SharedViewModel. class);
ͤ
   FirebaseApp. initializeApp (getActivity ());\}
```
Poté v onActivityCreated nastaví Observer na metodu  $q$ etNewsListLiveData(), kterou vystavuje právě zmíněný SharedViewModel.

```
͟ @Override
2 public void on Activity Created
3 (@Nullable Bundle savedInstanceState) {
    super.on Activity Created (saved Instance State);
_{5} Log.d (TAG, "on Activity Created");
\overline{6}if (mModel != null) {
8 LiveData < List < News>> liveData = mModel.getNewsListLiveData()
\overline{9}10 live Data.observe (get A c tivity (), new Observer < List < News >> \left\{ \right\} {
11 @Override
12 public void onChanged (@Nullable List <News> news) {
_{13} mDataList = news;
14 mNewsAdapter.setNewsList (news):
_{15} Log.d (TAG, "onChange: " + mDataList.size () );
16
_{17} if (mDataList.isEmpty()) {
18 recyclerView.setVisibility (View.GONE);
<sup>19</sup>
emptyImageView.setVisibility (View.VISIBLE);
20 emptyTextView . s e t V i s i b i l i t y (View . V ISIBLE ) ;
_{21} } else {
zz<br>
recyclerView.setVisibility (View.VISIBLE);
<sup>23</sup> emptyImageView . s et V i s i b i l i t y (View . GONE) ;
<sup>24</sup> emptyTextView . s e t V i s i b i l i t y (View . GONE) ;
<sup>25</sup>
ͤ͠ }
_{27} } ) ;
<sup>28</sup> }
29 }
```
Při každé změně dostane Observer do metody onChanged() aktuální list novinek, který si uloží a zároveň předá Adapteru, který ho pak dál zprostředkuje RecyclerView. Pokud je list prázdný, upraví své uživatelské rozhraní - skryje RecyclerView a zobrazı́ uživateli informaci o tom, že nebyla nalezena ani jedna položka. Více informací o použítí RecyclerView je v kapitole 6.5.

Na obrázku 6.5 je vyobrazeno, jak jednotlivé fragmenty používají dostupné viewmodely. Viewmodel je vždy z fragmentu volán ve scope aktivity. Jednotlivé instance tříd ViewModel pak přímo čtou a zapisují do databáze Firebase Realtime Database.

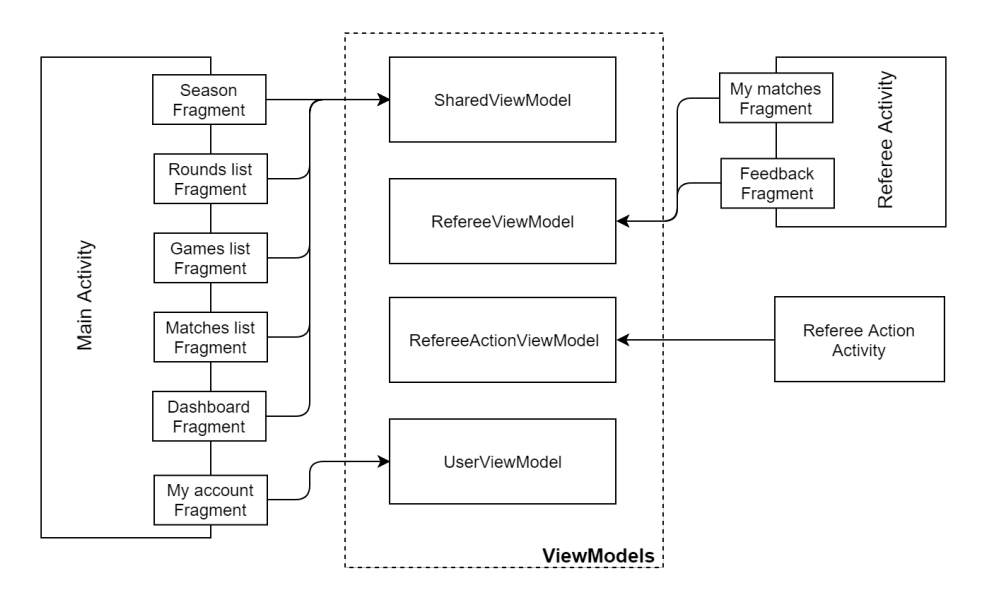

Obrázek ͤ.ͣ: Použitı́ ViewModelů jednotlivými fragmenty

## **ͤ.͢.͟ Čtení dat**

Metody, které vystavuje ViewModel, mají za úkol jediné - získat aktuální data z databáze a poskytnout je View, které je přihlášeno k odběru (má nastavený Observer). Ke čtení dat se využívají třídy z Firebase SDK.

```
͟ @NonNull
  public LiveData<List<News>> getNewsListLiveData(){
    Log.d(TAG, "Get news: ");DatabaseReference news = FirebaseDatabase.getInstance()
\mathbf{g} etReference ("news");
ͤ Fi re ba seQ ue r y Li veDa ta mLiveData =
        new FirebaseQueryLiveData(news);
ͦ
ͧ Li veDa ta < Li s t <News>> mNewsLiveData =
_{10} Transformations.map(mLiveData, new NewsDeserializer() ;
͟͟
12 return mNewsLiveData;
<sup>13</sup> }
```
Nejprve se získá reference na konkrétní uzel v databázi. Poté se tato reference předá třídě FirebaseQueryLiveData, která na danou referenci nastaví Listener. Tento Listener potom při každé změně sledovaného uzlu vrací aktuální snapshot dat. Ten je pomocí utility Transformations.map() rozparsován na jednotlivé potomky - instance tříd typu POJO. Zároveň, pro potřeby pozdějšího odkazování na konkrétní položku dat, se do POJO objektu navíc ukládá hodnota key - tedy klíč daného snapshotu v databázi. Této hodnoty je pak využito při zobrazování detailu dané položky.

```
private class NewsDeserializer
2 implements Function <DataSnapshot, List <News>> {
    ͡ @Override
    public List <News> apply (DataSnapshot dataSnapshot) {
      mNewsList.clear();
      for (DataSnapshot snap : dataSnapshot.getChildren())News news = snap.getValue (News. class);
8 news.setKey(snap.getKey());
<sup>9</sup> mNewsList.add (news);
10 }
11 return mNewsList;
<sup>12</sup> }
<sup>13</sup> }
```
### **ͤ.͢.͠ Zápis dat**

RefereeActionViewModel se od ostaních implementovaných ViewModelů liší tím, že jako jediný do databáze zapisuje hodnoty. Těmito hodnotami jsou samozřejmě jednotlivé změny skóre zápasů a dalších vlastností zapasů, jako je počet spotřebovaných mı́čků nebo trvánı́ zápasu. Jako přı́klad bude uvedeno zapisování hodnoty spotřebovaných míčků, nicméně implementace ostatních UseCase je až na malé odlišnosti stejná .

Pro zápis hodnoty se používá metoda setValue(), která je dostupná z Firebase SDK. Metoda se volá na instanci třídy DatabaseReference - na definovanou referenci zapı́še předanou hodnotu. Pokud reference neexistuje, metoda ji v databázi vytvořı́.

```
public void incrementShuttlesCount(){
\mu int actual = mMatchModel.getValue ().getShuttlesCount () :
3 DatabaseReference ref = MATCH_REF.child ("shuttlesCount");
͢ r e f . s e t V al u e (++ a c t u a l ) ;
ͣ }
```
Aktuální hodnotu v databázi si ViewModel drží ve své vlastní instanci modelu  $\text{Match}$ . Nenı́ tedy nutné ve chvı́li zapisovánı́ nových dat zı́skávat aktuálnı́ hodnotu volánı́m databáze, ale stačı́ vzı́t hodnotu z lokálně uložené třı́dy.

## **ͤ.ͣ Kolekce dat**

V aplikaci je často potřeba zobrazit scrollovací obrazovku se seznamem nějakých položek (novinek, kol, utkánı́, zápasů , ...). Velice dobrým a doporučovaným nástrojem pro zobrazení takových dat je RecyclerView. Jedná se o pokročilejší a flexibilnější verzi dříve používaného ListView. V RecyclerView pracuje několik komponent dohromady. Kontejnerem pro celé řešení je objekt RecyclerView, který se přidává

do layoutu. RecyclerView plní sám sebe objekty, které mu poskytuje LayoutManager. Položky v seznamu jsou reprezentovány tzv. view holder objekty. Tyto objekty jsou instance tříd, které jsou definovány rozšířením třídy RecyclerView.ViewHolder. Každý view holder zobrazuje právě jednu položku v seznamu. RecyclerView vytvořı́ právě tolik view holderů, kolik je potřeba pro zobrazení na jedné obrazovce a několik málo dalších (nevytváří tedy view holder ihned pro všechny položky seznamu, kterých může být veliké množství). Jakmile uživatel scrolluje seznamem, RecyclerView odebírá view holdery, které již nejsou na obrazovce vidět, a přepojuje je na data, které se se obrazovce zobrazují [2].

View holder objekty jsou spravovány Adapterem, který se vytváří rozšířením třídy RecyclerView. Adapter. Adapter mimo jiné váže view holdery k jejich datům pomocí přiřazení pořadí view holderu a zavoláním metody onBindViewHolder().

Aby bylo možné RecyclerView v aplikaci použít, je nutné přidat do závislostí projektu následující řádek.

```
dependencies {
    implementation 'com.android.support: recyclerview-v7:28.0.0'
͡ }
```
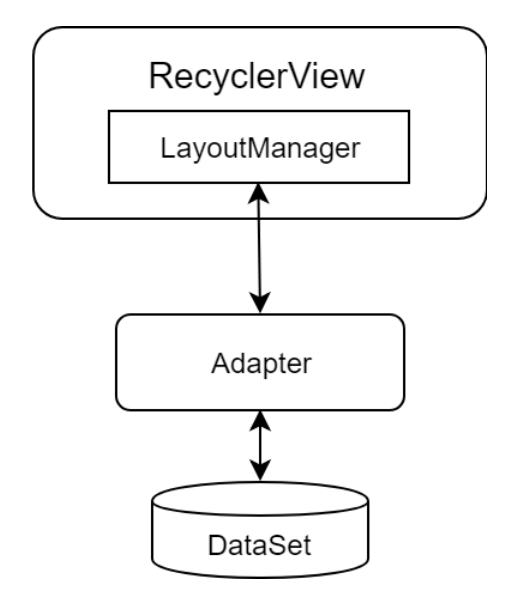

Obrázek ͤ.ͤ: Schéma fungovánı́ RecyclerView

## **ͤ.ͤ Fragmenty**

#### **ͤ.ͤ.͟ DashboardFragment**

DashboardFragment obsahuje ve svém těle RecyclerView, ve kterém zobrazuje novinky, které získá voláním metody **getNewsListLiveData()** dostupné z SharedViewModel. Tento fragment náleží k hlavní aktivitě aplikace. Lze jej zobrazit tapnutím na první položku spodního navigačního menu hlavní aktivity. Fragment plní UC *Zobrazit novinky* z UC diagramu zobrazeného na obrázku 3.15 a 3.16.

#### **ͤ.ͤ.͠ SeasonFragment**

SeasonFragment obsahuje ve svém těle RecyclerView, ve kterém zobrazuje sezóny uložené v databázi, které získá voláním metody getSeasonsListLiveData() dostupné z SharedViewModel. Tento fragment náležı́ k hlavnı́ aktivitě aplikace. Lze jej zobrazit tapnutím na druhou položku spodního navigačního menu hlavní aktivity. Fragment plní UC *Zobrazit sezónu* z UC diagramu zobrazeného na obrázku 3.15 a 3.16. Tapnutím na položku v seznamu sezón se vyvolá Callback do mateřské aktivity a zobrazí se RoundFragment pro vybranou sezónu.

### **ͤ.ͤ.͡ RoundFragment**

RoundFragment obsahuje ve svém těle RecyclerView, ve kterém zobrazuje kola příslušná k vybrané sezóně, které získá voláním metody getRoundsListLiveData(String seasonId) dostupné z SharedViewModel. Tento fragment náleží k hlavní aktivitě aplikace. Je zobrazen po vybrání konkrétní sezóny uživatelem. Fragment plní UC Zobrazit hrací kola k sezóně z UC diagramu zobrazeného na obrázku 3.15 a 3.16. Tapnutím na položku v seznamu kol se vyvolá Callback do mateřské aktivity a zobrazí se GameFragment pro vybrané hrací kolo.

### **ͤ.ͤ.͢ GameFragment**

GameFragment obsahuje ve svém těle RecyclerView, ve kterém zobrazuje utkánı́ přı́slušná k vybranému hracı́mu kolu, které zı́ská volánı́m metody getGamesListLiveData(String roundId) dostupné z SharedViewModel. Tento fragment náleží k hlavní aktivitě aplikace. Je zobrazen po vybrání konkrétního hracı́ho kola uživatelem. Fragment plnı́ UC *Zobrazit utkání k hracímu kolu* z UC diagramu zobrazeného na obrázku 3.15 a 3.16. Tapnutím na položku v seznamu utkání se vyvolá Callback do mateřské aktivity a zobrazí se MatchesFragment pro vybrané utkánı́.

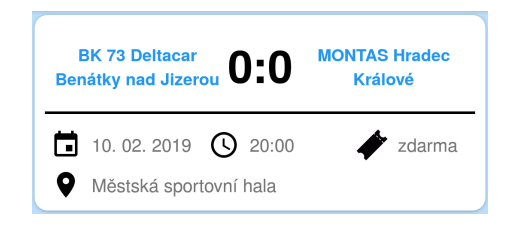

Obrázek ͤ.ͥ: Detail položky utkánı́

### **ͤ.ͤ.ͣ MatchesFragment**

MatchesFragment obsahuje ve svém těle RecyclerView, ve kterém zobrazuje zápasy přı́slušné k vybranému utkánı́, které zı́ská volánı́m metody getMatchesListLiveData(String gameId) dostupné z SharedViewModel. Tento fragment náleží k hlavní aktivitě aplikace. Je zobrazen po vybrání konkrétního utkánı́ uživatelem. Fragment plnı́ UC *Zobrazit zápasy k utkání* z UC diagramu zobrazeného na obrázku 3.15 a 3.16.

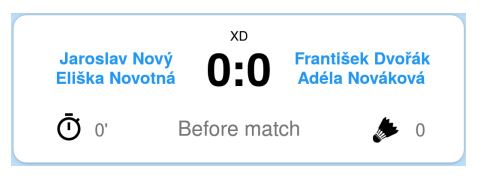

Obrázek ͤ.ͦ: Detail položky zápas

## **ͤ.ͤ.ͤ MyAccountFragment**

MyAccountFragment zobrazuje ve svém těle základní údaje o uživateli, které získá voláním metod dostupných z UserViewModel. Tento fragment náleží k hlavní aktivitě aplikace. Lze jej zobrazit tapnutím na první položku spodního navigačního menu hlavnı́ aktivity. Fragment plnı́ UC *Přihlásit se* a *Odhlásit se* z UC diagramu zobrazeného na obrázku 3.15 a 3.16. Pokud uživatel není do aplikace přihlášen, je mu v těle fragmentu nabídnuto přejít na LoginFragment, kde se může přihlásit. Pokud přihlášen již je, tak na základě role, které je uživateli přiřazena, fragment zobrazí či nezobrazí možnost přechodu do části aplikace vyhrazené rozhodčím. Tapnutím na tlačítko "Show my matches" se spustí aktivita RefereeActivity.

## **ͤ.ͤ.ͥ LoginFragment**

LoginFragment slouží k přihlášení uživatele do aplikace. V svém těle obsahuje dvě pole - jedno pro zadánı́ uživatelského jména a druhé pro zadánı́ hesla, a také tlačítko pro potvrzení. Stisknutím tlačítka se vyvolá metoda z UserViewModel, která se pomocı́ Firebase Auth SDK pokusı́ uživatele přihlásit. Při ú spěchu se uživateli zobrazı́ MyAccountFragment s jeho aktuálními údaji, při neúspěchu je uživatel informován a k přesměrovánı́ nedojde. Fragment realizuje UC *Přihlásit se* z UC diagramu zobrazeného na obrázku 3.15.

```
public void doLoginWithEmailAndPassword (Activity activity,
  String email, String password){
    mAuth.signInWithEmailAndPassword(email,password)
4 . addOnCompleteListener (activity,
                        new OnCompleteListener <AuthResult > () {
      ͤ @Override
      public void onComplete (@NonNull Task<AuthResult> task) {
8 if (task.isSuccessful()) {
<sup>9</sup> Log.d(TAG, "sign In With Email: success");
͟͞ ( ( Mu tableLi veDa ta < Fi re ba seU se r >) mUser )
\Box . setValue (mAuth . getCurrentUser () ) ;
_{^{12}} ((MutableLiveData <Boolean >) mErrorFlag).setValue(false);
<sup>13</sup> checkUserRole (mAuth.getCurrentUser ().getUid ());
_{14} } else {
<sup>15</sup> ((MutableLiveData <Boolean >) mErrorFlag).setValue(true);
mError = task.getException() . getLocation() . getLocalized Message();_{17} }
ͦ͟ }
_{19} } ) ;
20 }
```
#### **ͤ.ͤ.ͦ MyMatchesFragment**

MatchesFragment obsahuje ve svém těle RecyclerView, ve kterém zobrazuje zápasy, ke kterým byl přihlášený uživatel přiřazen Adminem jako rozhodčı́. Data jsou získávána voláním metody getRefereeMatchesListLiveData(String refereeUID) dostupné z RefereeViewModel. Tento fragment náleží k aktivitě RefereeActivity. Fragment plnı́ UC *Zobrazit seznam přiřazených zápasů* z UC diagramu zobrazeného na obrázku 3.16. Po tapnutí na konkrétní zápas se uživateli otevře aktivita RefereeActionActivity.

#### **ͤ.ͤ.ͧ FeedbackFragment**

FeedbackFragment sloužı́ k informovánı́ přihlášeného uživatele o možnosti zanechat zpětnou vazbu k používání aplikace. Ve svém těle obsahuje informační TextBox a dále tlačítko, které uživatele po kliknutí přesměruje do webového prohlížeče, který automaticky přejde na webovou stránku s dotaznı́kem spokojenosti. Fragment plnı́ UC Odeslat zpětnou vazbu z UC diagramu zobrazeného na obrázku 3.16. Tato zpětná vazba je určena konkrétně pro uživatele, kteří používají aplikaci s rolí Referee a vyšší. Pro uživatele s nižší rolí bude k zanechání zpětné vazby sloužit standardní nástroj poskytovaný Google Play (po vypublikovánı́ aplikace).

## **ͤ.ͥ Aktivity**

V celé aplikaci jsou implementovány celkem tři aktivity. Dvě z nich ve svých tělech zobrazujı́ fragmenty, které jsou popsány v kapitole ͤ.ͤ. Blı́že se jednotlivými aktivitami zabývají následující podkapitoly.

#### **ͤ.ͥ.͟ MainActivity**

MainActivity je hlavnı́ aktivitou aplikace, která je zobrazena vždy, když uživatel spustí aplikaci tapnutím na ikonu v menu telefonu. Obsahuje spodní navigační lištu, na které jsou tři tlačı́tka. Ve svém těle pak střı́dá fragmenty DashboardFragment, SeasonFragment, RoundFragment, GameFragment, MatchesFragment, MyAccountFragment a LoginFragment. Aktivita implementuje rozhraní OnItemSelectedListener.

### **ͤ.ͥ.͠ RefereeActivity**

RefereeActivity je druhou aktivitou aplikace, která ve svém těle pro zobrazení obsahu použı́vá fragmenty. Je dostupná pouze přihlášeným uživatelům, kteřı́ majı́ přiřazenou roli Referee a vyšší. Obsahuje spodní navigační menu, ve kterém jsou dvě tlačítka. V této aktivitě se zobrazují fragmenty MyMatchesFragment a FeedbackFragment. Aktivita implementuje rozhraní RefereeActionsListener.

### **ͤ.ͥ.͡ RefereeActionActivity**

RefereeActionActivity je jedinou aktivitou aplikace, která ve svém těle zobrazuje obsah přı́mo a ne pomocı́ fragmentů . Tato aktivita je stěžejnı́ aktivitou pro rozhodčı́, protože sloužı́ právě k zaznamenávánı́ výsledků zápasů . Je zobrazena vždy pro konkrétní zápas a tedy i používaný ViewModel je inicializován pomocí matchId tak, aby bylo možné nastavit správnou cestu do Firebase Realtime Database.

Aktivita disponuje velkým množstvím funkcionalit, které vycházejí z UC diagramu zobrazeného na obrázku 3.17. Proto i její uživatelské rozraní působí na první pohled velmi komplexně. Obrazovka se dá rozdělit do čtyř sekcí seřazených vertikálně.

- První sekce obsahuje ukazatel trvání zápasu, ukazatel spotřebovaných míčků a tlačítko pro zahájení/ukončení zápasu.
- Druhá sekce obsahuje vizualizaci badmintonového kurtu, na které jsou zobrazena jména hráčů, kteří v zápase hrají. Zároveň tato sekce slouží rozhodčím k určení a zaznamenání správného postavení hráčů při čtyřhře. Rozhodčı́ má možnost nejen zaměnit strany jednotlivých týmů na konci setu, ale i zaměň ovat postavenı́ hráčů v prů běhu setu. Na změnu stran týmů reaguje celý zbytek UI tak, aby bylo ovládánı́ co nejintuitivnějšı́.
- Třetí sekce zobrazuje časovač, který je nezbytný pro řízení každého zápasu. Rozhodčí si ho může zobrazit/skrýt pomocí šipky v levé části tak, aby zbytečně nezabíral místo na obrazovce ve chvíli, kdy není potřeba. Rozhodčí má k dispozici dva předpřipravené intervaly odpočtu - 1 minutu a 2 minuty. Dále má možnost si definovat vlastní časový interval.

• Poslední sekce slouží k samotnému zaznamenávání bodů v jednotlivých setech. Obsahuje ukazatel stavu pro každý set a zároveň tlačítka pro přidání/odebrání bodu každému ze soupeřů .

Aktivita je spuštěna po vybranání zápasu z MyMatchesFragment. Při spuštění z Bundle získá matchId, kterým si hned inicializuje RefereeActionViewModel. Po spuštění uživatel musí nastavit počáteční postavení hráčů na kurtu. Dále pak musí tlačítkem "Zahájit zápas" potvrdit, že zápas začal. Tı́m se aktivujı́ tlačı́tko pro zaznamenávánı́ bodů a zároveň se spustí záznam trvání zápasu. Dále pak uživatel přiřazuje body jednotlivým hráčům podle dění na kurtu. Počet spotřebovaných míčků může zvýšit tapnutím na ikonu míčku. Dokončení setu je kontrolováno automaticky, další set není nutné zahajovat manuálně. Standardní konec zápasu (tedy jeho dohrání) je taktéž detekováno automaticky.

Aktivita je chráněna proti nechtěnému ukončení. Pokud by uživatel chtěl opustit aktivitu předčasně (tedy před řádným ukončením zápasu), musí potvrdit, že si je vědom, že zápas ještě nebyl dokončen. Další úpravy skóre pro daný zápas pak musí povolit Admin.

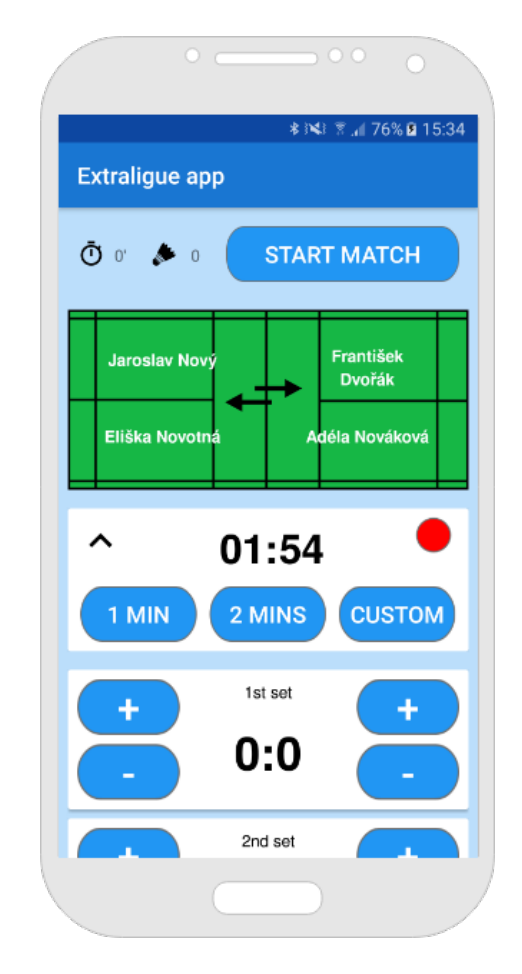

Obrázek ͤ.ͧ: Uživatelské rozhranı́ - RefereeActionActivity

## **ͥ Testování aplikace a zpětná vazba**

Nedílnou součástí vývoje softwarových řešení je testování a získávání zpětné vazby od uživatelů již od prvnı́ch použitelných verzı́ aplikacı́. Poslednı́m bodem zadánı́ té to diplomové práce bylo otestovat aplikace v reálném nasazení a získat zpětnou vazbu, pokud to bude možné. V této kapitole je popsán proces prvotního testování aplikace a dále pak způsob získávání zpětné vazby od uživatelů.

## **ͥ.͟ Testování aplikace**

Testování aplikace probíhalo v několika vlnách podle toho, jak postupoval vývoj jednotlivých funkcionalit. Testování úplně první betaverze mobilní aplikace proběhlo v prosinci 2018 na turnaji Benátky Masters, který každoročně pořádá benátecký badmintonový klub. V této první fázi testování se mobilní aplikace distribuovala mezi hlavní rozhodčí, kteří na turnaji působili, pomocí přímé instalace testovacího buildu aplikace na jejich zařı́zenı́. Testovánı́ se zaměřovalo předevšı́m na vhodnost a použitelnost vybrané technologie (Firebase Realitime Database). Dále pak byly s uživateli konzultovány prvky UI, které jsou nezbytné pro pohodlné ovládánı́ aplikace během zápasů. Po skončení turnaje proběhl krátký workshop, ze kterého vzešel návrh na uživatelské rozhranı́ právě pro sekci aplikace, ve které pracujı́ rozhodčí. Tato fáze testování ověřila, že vybraná technologie dokáže vyhovět požadavkům aplikace. Po ukončení této fáze testování byl vývoj testovací aplikace ukončen a začaly práce na nové verzi aplikace, která již korespondovala s požadavky definovanými v kapitole 3. Zároveň pokračovaly intenzivní práce na vývoji webové aplikace.

Druhá fáze testování se uskutečnila na konci února 2019. Na poslední únorový víkend bylo naplánováno 7. kolo extraligy smíšených družstev, ve kterém Benátky přivı́taly ve své hale soupeře z Plzně. V rámci tohoto utkánı́ probı́halo testovánı́ prvnı́ verze mobilní aplikace a zároveň první verze webové aplikace. Webová aplikace byla testována ve spolupráci s vrchním rozhodčím tohoto kola. Mobilní aplikace byla otestována nejen hlavnı́mi rozhodčı́mi, kteřı́ zápasy v tomto utkánı́ rozhodovali, ale i s dobrovolníky z řad fanoušků, kteří se přišli na průběh utkání podívat. Se všemi testery proběhl po ukončení utkání krátký rozhovor, kde testovanou aplikaci hodnotili a navrhovali možná vylepšení.

Další testování aplikace proběhne, pokud se podaří aplikaci prosadit u ČBaS

a dojde k nasazenı́ aplikace na Google Play (obchod s aplikacemi pro Android). Tento bod již není součástí zadání práce.

Pro sběr logů při pádu aplikaci při testování byl v aplikaci implementován nástroj Firebase Crashlytics. Jde o nástroj pro sběr, prioritizaci a sledovánı́ chyb v aplikaci. Ve Firebase Consoli je k dispozici přehledný dashboard, na kterém jsou v reálném čase zobrazovány pády aplikace i s přiloženými logy přı́mo ze zařı́zenı́. Nástroj tyto pády sám kategorizuje a prioritizuje, takže pro vývojáře je jednodušší se v reportovaných pádech vyznat a začít je opravovat. Na obrázku 7.1 je ukázka Crashlytics dashboard ve Firebase Consoli.

| Firebase                                                                                          | myextraligueapp $\rightarrow$                                                                                |                                                       |                  |        | Go to docs<br>69                          |
|---------------------------------------------------------------------------------------------------|----------------------------------------------------------------------------------------------------|-------------------------------------------------------|------------------|--------|-------------------------------------------|
| $\bullet$<br><b>Project Overview</b><br>₳                                                         | <b>Crashlytics</b><br>$\equiv$ cz.mcapek.myextraligueapp $\sim$                                              |                                                       | $\boldsymbol{Q}$ |        |                                           |
| <b>Develop</b>                                                                                    | Event type = "Crashes" @<br>$\equiv$ Filter                                                                  |                                                       |                  | 茴      | Last 7 days<br>Mar 27, 2019 - Apr 2, 2019 |
| Authentication<br>盆<br>므<br><b>Database</b><br>ы<br><b>Storage</b><br>$\bullet$<br><b>Hosting</b> | Crash-free statistics<br>Crash-free users                                                                    | <b>Event trends</b><br>Users affected<br>Crashes<br>4 |                  |        |                                           |
| $\left(\cdot\right)$<br><b>Functions</b><br>ML ML Kit                                             | To see this data, make sure your app<br>has Google Analytics for Firebase and<br>the latest Crashlytics SDK. | $\bullet$                                             |                  |        |                                           |
| Quality<br>蟊<br><b>Crashlytics</b><br>$\bullet$<br>Performance<br>ß.<br><b>Test Lab</b>           | Issues (1)                                                                                                   | Mar 27                                                | Mar 29           | Mar 31 | Apr 02<br>Search by user ID               |
| <b>Analytics</b><br>Dashboard, Events, Conversions, A.,                                           | Issue state = "Open" @<br>$\equiv$ Filter issues<br><b>Issues</b>                                            | <b>Details</b>                                        | Versions         | Events | <b>Users</b>                              |
| Spark<br><b>Upgrade</b><br>Free \$0/month                                                         | CrashTest.java - line 30<br>com.crashlytics.android.core.CrashTest.indexOutOfBounds                          | Crash                                                 | $1.0 - 1.0$      | 1      | $\mathbf{1}$                              |

Obrázek ͥ.͟: Google Firebase - Crashlytics dashboard

## **ͥ.͠ Získávání zpětné vazby**

Zpětná vazba byla od uživatelů testovacích verzí aplikace získávána především přímým rozhovorem, a také pomocí dotazníkového šetření. Sloužila k vylepšení a ú pravě funkcionalit aplikace. Testování se zúčastnila desítka testerů a jejich připomínky byly ihned zapracovávány. Pro další fázi testování je stejný dotazník, který byl předložen testerům, dostupný kliknutím na odkaz v aplikaci. Uživatel, který se rozhodne podělit se s vývojářem o svou zkušenost s aplikací, má možnost se v několika otázkách vyjádřit ke grafické stránce aplikace, k sadě nabízených funkcionalit, k použitelnosti a užitečnosti aplikace a také navrhnout další vylepšení a případně reportovat nedostatky. Pokud se aplikaci podaří nasadit na Google Play a rozšíří se mezi velké množství uživatelů, pak bude jistě tento dotazník důležitým nástrojem ke zjištěnı́ spokojenosti uživatelů a nabı́dne velké množstvı́ nápadů na další vylepšení aplikace.

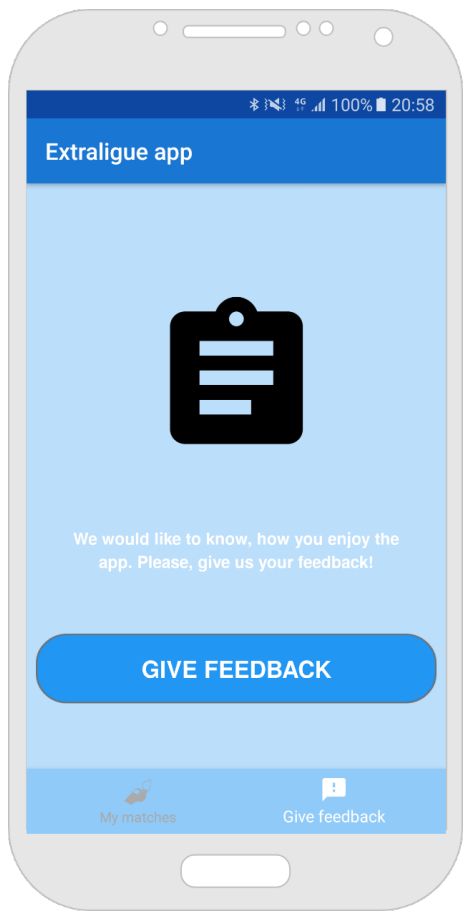

Obrázek 7.2: Uživatelské rozhraní - FeedbackFragment

## **ͥ.͠.͟ Chyby nalezené během testování**

V tabulce 7.1 jsou uvedeny chyby, které se podařilo během testování odhalit. Zároveň je u každé zaznamenáno, zda tato chyba byla opravena, nebo zda je opravovánı́ irelevantní. Chyby uvedené v tabulce jsou sbírány již od prvních betaverzí aplikace.

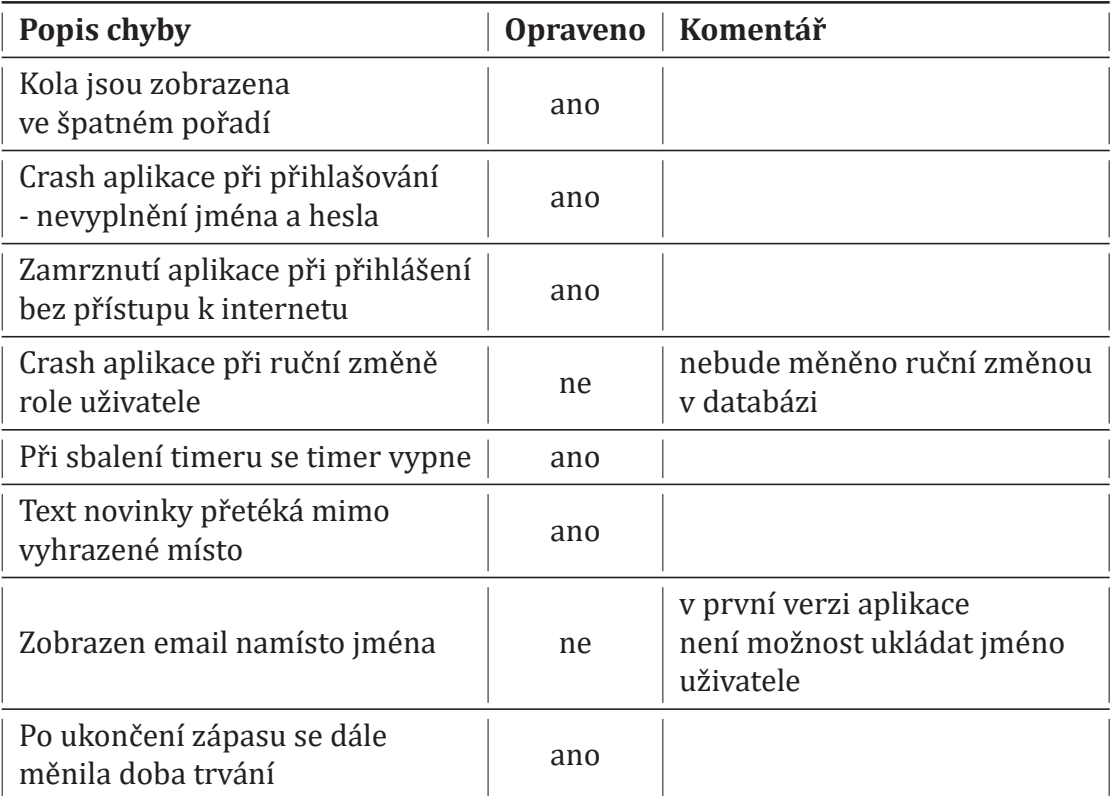

Tabulka 7.1: Chyby nalezené během testování

## **ͥ.͠.͠ Výsledky dotazníku mezi testery**

Níže jsou graficky zobrazeny výsledky dotazníkového šetření mezi testery aplikace. Celkem se šetření zúčastnilo 10 respondentů.

Otázka: Grafické uživatelské rozhraní se mi:

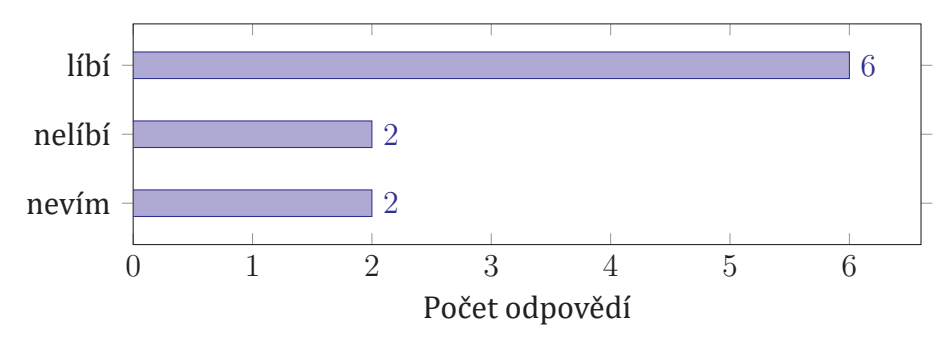

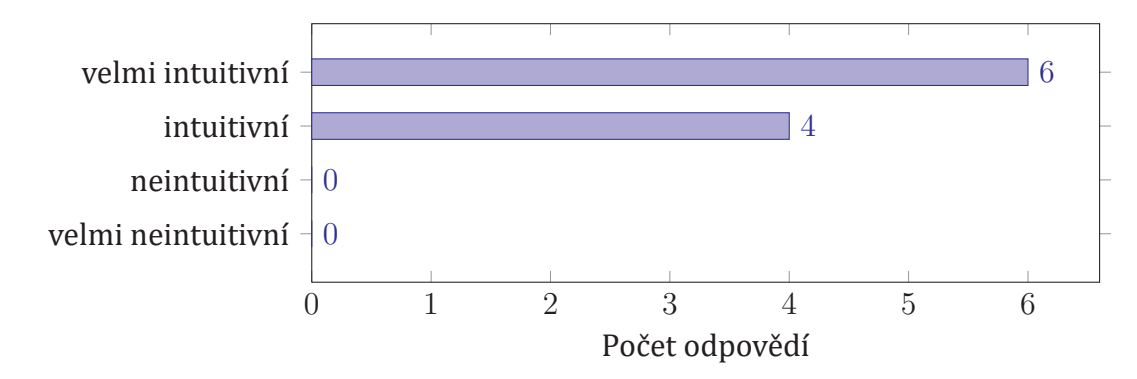

Otázka: Grafické uživatelské rozhraní aplikace hodnotím jako:

Otázka: Grafické uživatelské rozhraní sekce pro rozhodčí hodnotím jako:

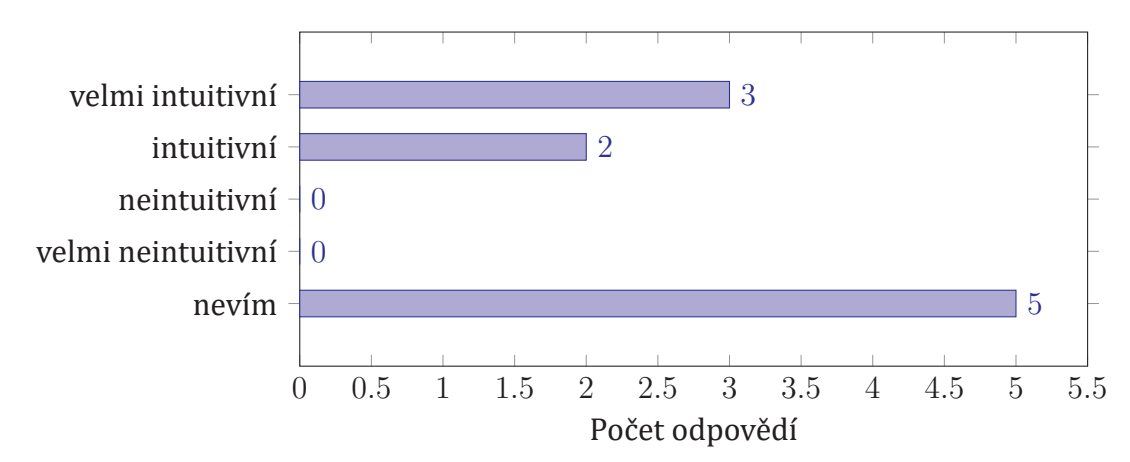

Otázka: Funkce aplikace hodnotím jako:

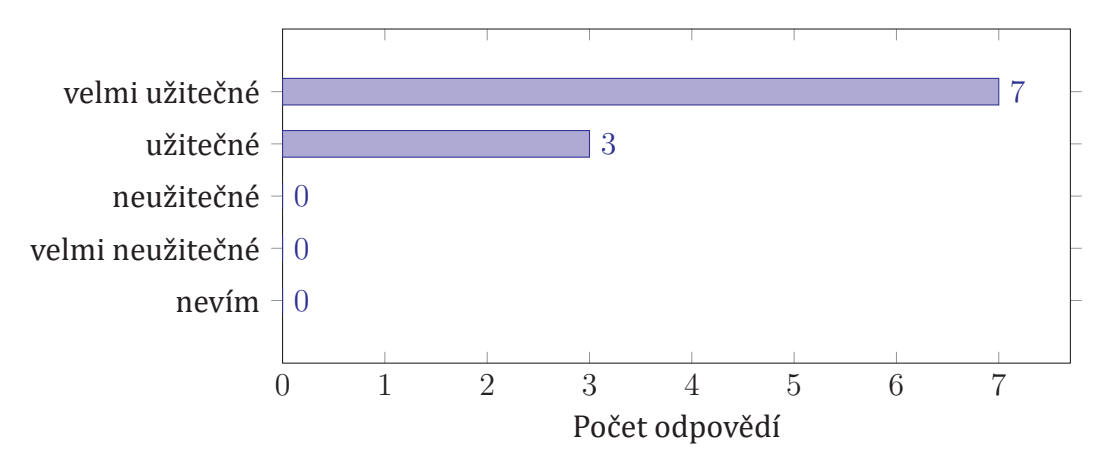

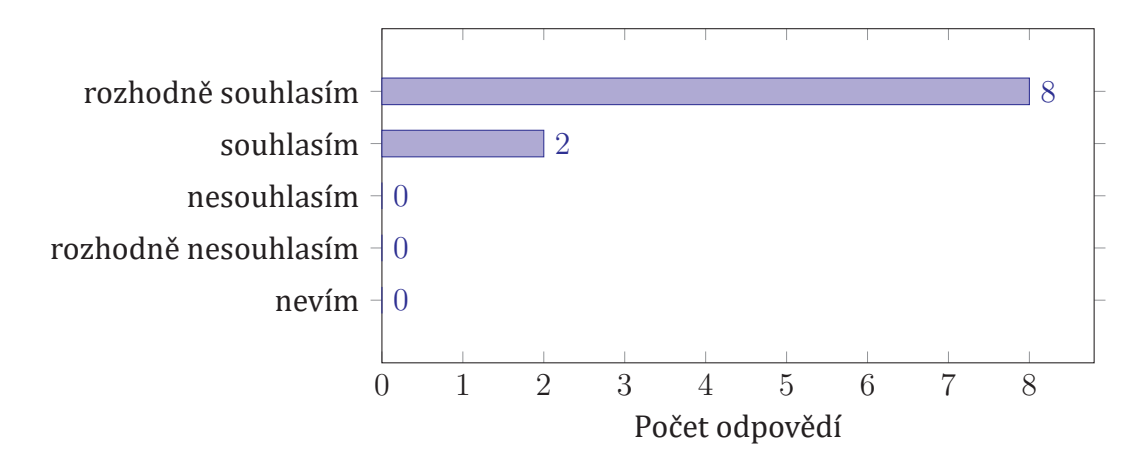

Otázka: Aplikace přináší nové funkce a budu ji rád(a) používat.

Otázka: Sada funkcionalit aplikace mi přijde zajímavá a dostatečná.

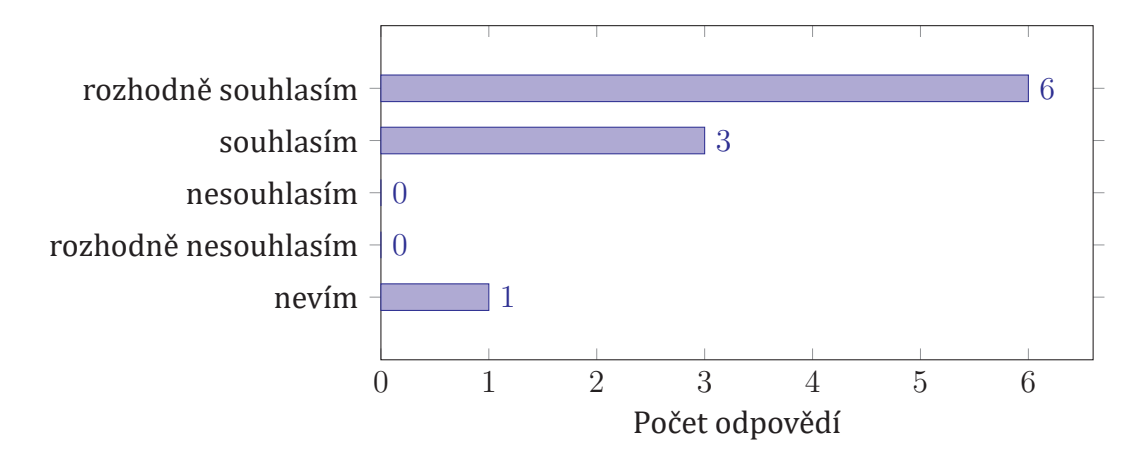

## **ͥ.͡ Budoucí možnosti vylepšení aplikace**

Aplikace je v první verzi plně použitelná. Díky použíté architektuře a vybraným technologiím je zde však velký prostor pro budoucí rozšíření aplikace o nové funkcionality, které přilákají ještě více uživatelů a zároveň zlepší celkový pocit zpoužívaní aplikace. Níže je uvedeno několik nápadů na nové funkcionality, které je možné do aplikace bez větších potíží implementovat. Některé z těchto nápadů pocházejí i ze zpětné vazby od uživatelů testovací verze.

#### • **Rozšíření datových struktur o nové položky**

Většina použitých datových struktur by mohla být rozšířena o nové, zajímavé položky. Napřı́klad u hráče je možné sledovat jeho výšku, váhu, dále pak pořadí v českém i světovém žebříčku, historii odehraných zápasů, historii týmů, a tak dále. Díky vlastnostem Firebase Realtime Database není přidání nových vlastnostı́ žádným problémem, na straně aplikace je pak potřeba pouze pozměnit třı́dy, které sloužı́ jako modely pro datové struktury tak, aby s novými položkami počítaly při parsování.

#### • **Implementace push notifikací**

Push notifikace je skvělý nástroj, jak uživatele upozornit, že se v aplikaci něco děje, i ve chvíli, kdy uživatel aplikaci aktivně nepoužívá. Rozhodčí by tak mohli napřı́klad dostávat upozorněnı́ o tom, že byli přiřazeni k zápasu a majı́ se tedy dostavit na kurt. Fanoušci by mohli být informováni o výsledcích jejich oblíbeného týmu, o nových zajímavých článcích, nebo o blížícím se dalším utkání. Push notifikace je možné implementovat do aplikace díky nástroji Firebase Cloud Messaging.

#### • **Implementace systému volání vrchního rozhodčího**

Často se v průběhu zápasu stane, že hlavní rozhodčí musí na kurt přivolat vrchního rozhodčího. Většinou se tak děje pomocí zvednutí ruky. V aplikaci by však v budoucnu mohl být implementovaný systém, který by po stisku tlačítka na mobilním zařízení hlavního rozhodčího zobrazil vrchnímu rozhodčímu ve webové aplikaci notifikaci o tom, že je volán na kurt. Ve velkých halách by to jistě usnadnilo komunikaci mezi rozhodčími. Tato funkcionalita by se dala implementovat například pomocí nového uzlu ve Firebase Realtime Database.

#### • **Navigování uživatele**

V mobilnı́ aplikaci by bylo možné implementovat obrazovku s informacemi o jednotlivých halách, která by umožň ovala mimo jiné i navigovánı́ uživatele k hale. Dále by pak bylo možné zobrazit aktuálně hrané zápasy podle dané haly, nikoliv podle utkánı́.

#### • **Divácké akce**

Ve chvíli, kdy aplikaci bude používat velké množství uživatelů, by jistě bylo vhodné implementovat systém pro zobrazování různých diváckých akcí. Uživatel aplikace by byl informován pomocí výše zmíněných push notifikací. Jednalo by se například o různé akce na slevy na vstupné, soutěže o ceny, a tak dále. Pořadatelé jednotlivých utkání by tak mohli do svých hal přilákat větší množství fanoušků. Základy implementace by opět stály na Firebase Realtime Database, doplněné o Firebase Cloud Messaging.

#### • **Začlenění sponzorských aktivit**

Naprostá většina týmů se neobejde bez sponzorů. Rozšířením aplikace mezi velké množství uživatelů se otevírá další kanál, kde je možné například zobrazovat loga sponzorů jednotlivých týmů a tím vytvářet reklamu. Na tento způsob je aplikace ve své podstatě připravena a bylo by pouze nutné konzultovat úpravy uživatelského rozhraní s grafikem tak, aby byl výsledek uživatelsky přı́vě tivý. Navázánı́ spolupráce se sponzory klubů by mohlo vést k budoucí přímé finanční podpoře aplikace.

## **ͦ Závěr**

V prvnı́ části práce byla provedena analýza aktuálně použı́vaných softwarových řešenı́ pro organizaci a správu turnajů v badmintonu. Z analýzy vyplynulo, že v prostředı́ badmintonu se použı́vá centrálně pouze jedno softwarové řešenı́, které ale nesplň uje požadované funkčnı́ požadavky. Lokálně jsou v badmintonovém prostředí používany aplikace, které pocházejí od cizích autorů a nejsou připraveny na centralizaci sběru dat. Dále byl představen aktuálně používaný postup při zveřejňování výsledků utkání. Na základě této analýzy bylo rozhodnuto o vybudovánı́ kompletně nového softwarového řešenı́.

V druhé kapitole byly definovány funkční a technické požadavky na nově vznikající softwarové řešení. Byly specifikovány použité technologie a jednotlivé komponenty celého řešení. Dále byly definovány společné datové entity pro všechny komponenty, a také role jednotlivých uživatelů aplikace. Pomocí UseCase diagramů byly specifikovány funkcionality, které jednotlivé komponenty musí implementovat. V práci byla také představena platforma Google Firebase, jejı́ž produkty Firebase Realtime Database, Firebase Authentication a Firebase Crashlytics byly v práci použity.

První částí navrženého softwarového řešení je klientská mobilní aplikace pro operačnı́ systém Android. V rámci práce byl proveden návrh aplikace včetně její architektury a integrace s platformou Google Firebase. Aplikace byla dle požadovaných funkčních specifikací implementována. V práci jsou popsány její jednotlivé komponenty a také klíčové části kódu. Kromě implementace všech požadovaných funkcionalit bylo navrženo a implementováno grafické uživatelské rozhranı́.

Pro správu turnajů a vytváření obsahu byla navržena a implementována webová aplikace. K jejı́ implementaci byla použita knihovna ReactJS, pro uživatelské rozhranı́ pak knihovna Bootstrap. V práci je popsána struktura webové aplikace, implementované komponenty a také seznam implementovaných funkcí pro manipulaci s obsahem databáze Firebase Realtime Database.

Navrhovaný systém byl průběžně testován, a to jak v kancelářských podmínkách, tak v reálném nasazení. Pro lepší sledování kvality aplikace byl implementován nástroj Firebase Crashlytics. Mobilní aplikace byla testována nejen uživateli z řad proškolených rozhodčích, ale i veřejností. Nalezené chyby byly ihned opravovány. V průběhu vývoje byly od uživatelů také sbírány připomínky, které byly vyhodnocovány a relevatní byly v aplikaci zohledněny. Pro další sběr zpětné vazby byl vytvořen dotaznı́k, který je dostupný přihlášeným uživatelům aplikace. V práci jsou také navržena dalšı́ možná rozšı́řenı́ aplikace, a to nejen z hlediska rozšı́řenı́ obsahu, ale i funkcionalit. Aplikace v době odevzdánı́ nebyla zatı́m z organizačnı́ch dů vodů publikována, nicméně je na publikaci zcela připravena.

## **Literatura**

- [1] ANDROID DEVELOPERS: *ViewModel Overview* [online]. Dostupné z: [https://developer.android.com/topic/libraries/architecture/viewmodel,](https://developer.android.com/topic/libraries/architecture/viewmodel)  $[Cit. 11.3.2019]$ .
- [2] ANDROID DEVELOPERS: *Create a List with RecyclerView* [online]. Dostupné z: <https://developer.android.com/guide/topics/ui/layout/recyclerview>, 2019,  $[Cit. 1.4.2019]$ .
- [͡] APPTORNADO GmbH: *Number of Android apps on Google Play | AppBrain* [online]. Dostupné z: [https://www.appbrain.com/stats/number-of-android](https://www.appbrain.com/stats/number-of-android-apps)[apps,](https://www.appbrain.com/stats/number-of-android-apps) 2019, [Cit. 1.4.2019].
- [4] APPTORNADO GmbH: *Top categories on Google Play | AppBrain* [online]. Dostupné z: [https://www.appbrain.com/stats/android-market-app](https://www.appbrain.com/stats/android-market-app-categories)[categories,](https://www.appbrain.com/stats/android-market-app-categories) 2019, [Cit. 1.4.2019].
- [5] BANKS, A.; PORCELLO, E.: *Learning React: functional web development with React and Redux.* Sebastopol, CA: O'Reilly Media, 2017, ISBN 978-1-491-95462-1.
- [ͤ] CƽESKYƵ BADMINTONOVYƵ SVAZ: *Rozpis soutěží družstev dospělých* [online]. Dostupné z: [https://czechbadminton.cz/files/autor/rozpis\\_soutezi\\_druzstev\\_](https://czechbadminton.cz/files/autor/rozpis_soutezi_druzstev_dospelych_18-19_-v2.pdf) dospelych\_18-19\_-v2.pdf, 2018, [Cit. 1.4.2019].
- [ͥ] CƽESKYƵ BADMINTONOVYƵ SVAZ: *Rozpis soutěží jednotlivců dospělí* [online]. Dostupné z: [https://czechbadminton.cz/files/autor/rozpis\\_soutezi\\_](https://czechbadminton.cz/files/autor/rozpis_soutezi_dospelych_-_jednotlivci_18-19_v1_0.pdf) dospelych - jednotlivci 18-19 v1 0.pdf, 2018, [Cit. 1.4.2019].
- [ͦ] CƽESKYƵ BADMINTONOVYƵ SVAZ: *Soutěžní řád* [online]. Dostupné z: [https:](https://czechbadminton.cz/files/autor/soutezni_rad_upraveny_14032019.pdf) //czechbadminton.cz/files/autor/soutezni\_rad\_upraveny\_14032019.pdf, 2019, [Cit. 1.4.2019].
- [ͧ] GOOGLE: *Firebase pricing* [online]. Dostupné z: [https://firebase.google.com/](https://firebase.google.com/pricing/) [pricing/](https://firebase.google.com/pricing/), 2019, [Cit. 6.3.2019].
- [10] GOOGLE Inc.: *Firebase products* [online]. Dostupné z: [https://firebase.google.](https://firebase.google.com/products/) [com/products/](https://firebase.google.com/products/), 2019, [Cit. 1.4.2019].
- [11] IT slovník: *JavaScriptová knihovna React (React.js)* [online]. Dostupné z: [https:](https://it-slovnik.cz/pojem/react) [//it-slovnik.cz/pojem/react,](https://it-slovnik.cz/pojem/react)  $[Cit. 16.3.2019]$ .
- [12] MENDREK, T.; NOVOTNÁ, M.: *Badminton*. Praha: Grada Publishing, a.s., druhé, upravené vyd2n2, 2007, ISBN 978-80-247-2004-3.
- [13] STATISTA, Inc.: *Google Play Store: number of apps 2018 | Statista* [online]. Dostupné z: https://www.statista.com/statistics/266210/number-of[available-applications-in-the-google-play-store/](https://www.statista.com/statistics/266210/number-of-available-applications-in-the-google-play-store/), 2018, [Cit. 1.4.2019].
- [14] Tamplin, J.: *Firebase is joining Google* [online]. Dostupné z: [https://firebase.](https://firebase.googleblog.com/2014/10/firebase-is-joining-google.html) googleblog.com/2014/10/firebase-is-joining-google.html, 2014, [Cit  $1.4.2019$ .